## Inspiron 3250 Manual de serviço

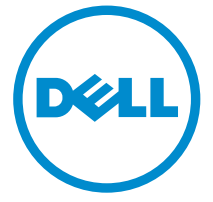

Modelo do computador: Inspiron 3250 Modelo normativo: D13S Tipo normativo: D13S001

## Notas, avisos e advertências

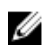

NOTA: Uma NOTA indica informações importantes que ajudam você a usar melhor os recursos do computador.

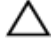

CUIDADO: Um AVISO indica possíveis danos ao hardware ou perda de dados e ensina como evitar o problema.

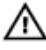

ATENÇÃO: Uma ADVERTÊNCIA indica possíveis danos à propriedade, risco de lesões corporais ou mesmo risco de vida.

Copyright **©** 2015 Dell Inc. Todos os direitos reservados. Esse produto é protegido por leis de direitos autorais e de propriedade intelectual dos EUA e internacionais. Dell™ e o logotipo Dell são marcas comerciais da Dell Inc. nos Estados Unidos e/ou em outras jurisdições. Todas as outras marcas e os nomes aqui mencionados podem ser marcas comerciais de suas respectivas empresas.

2015 - 09

Rev. A00

# Índice

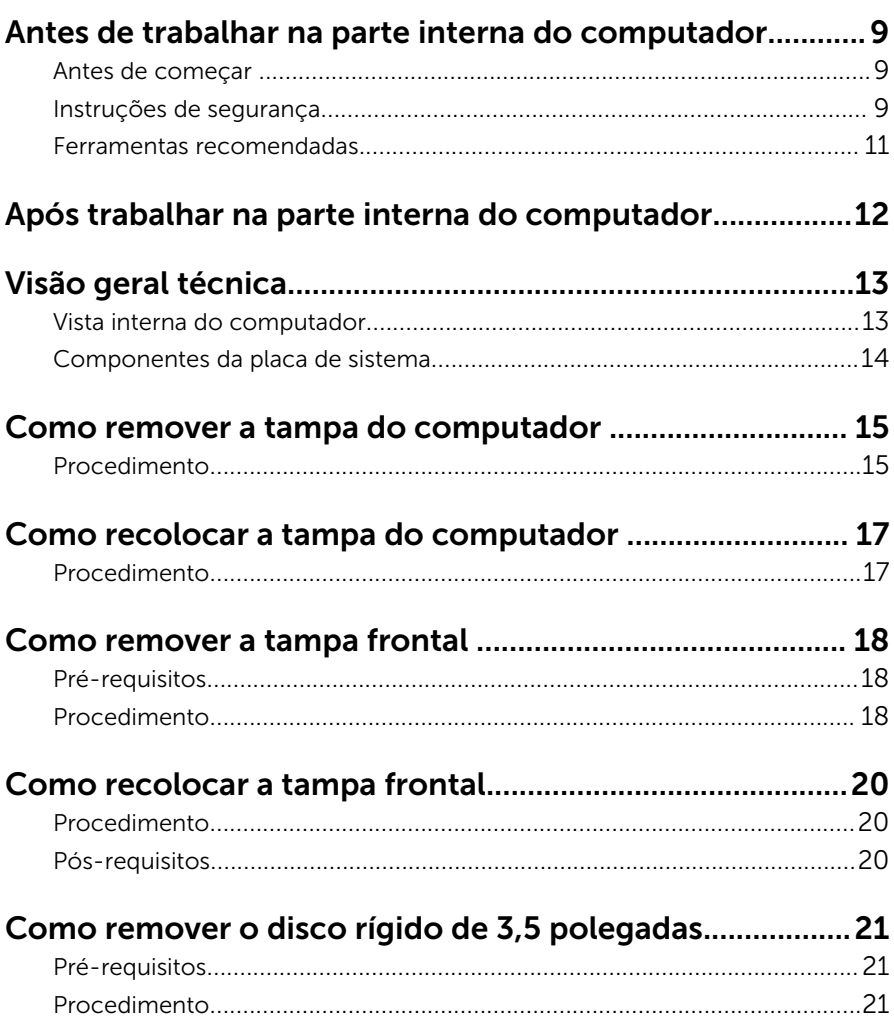

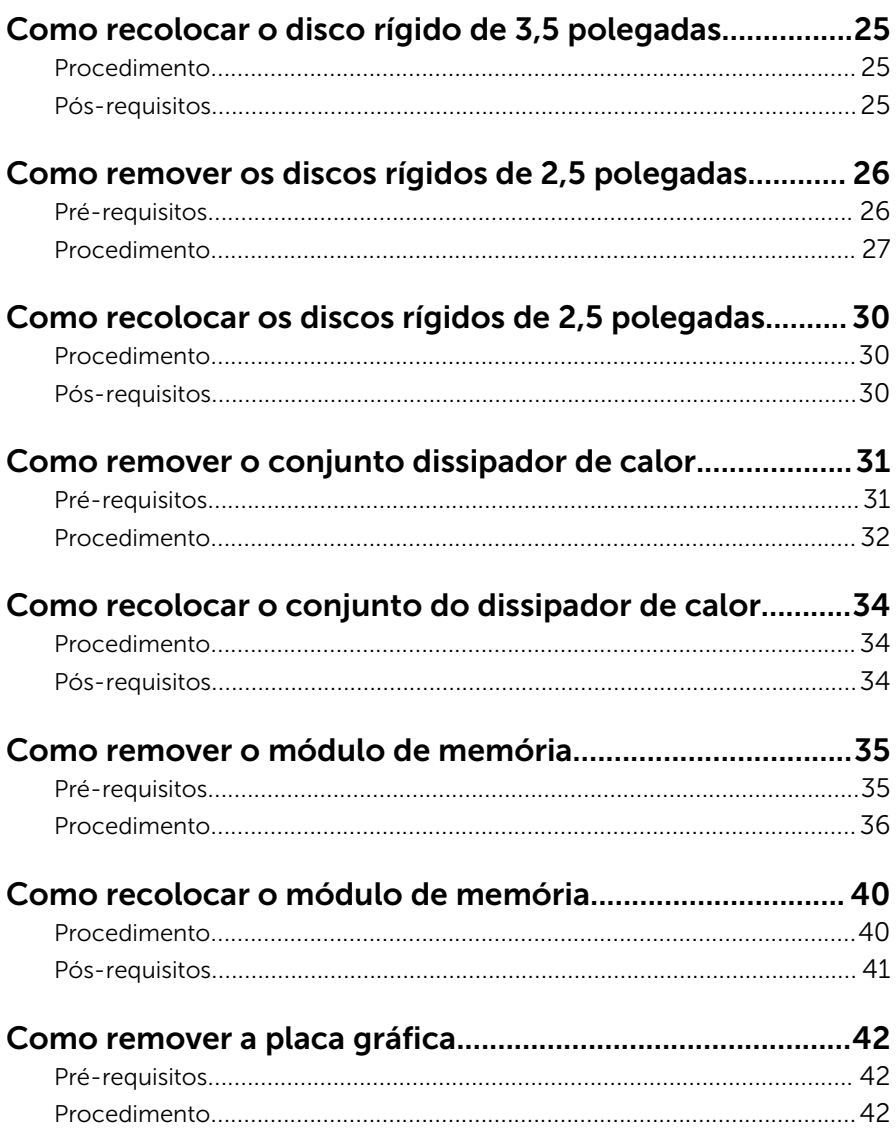

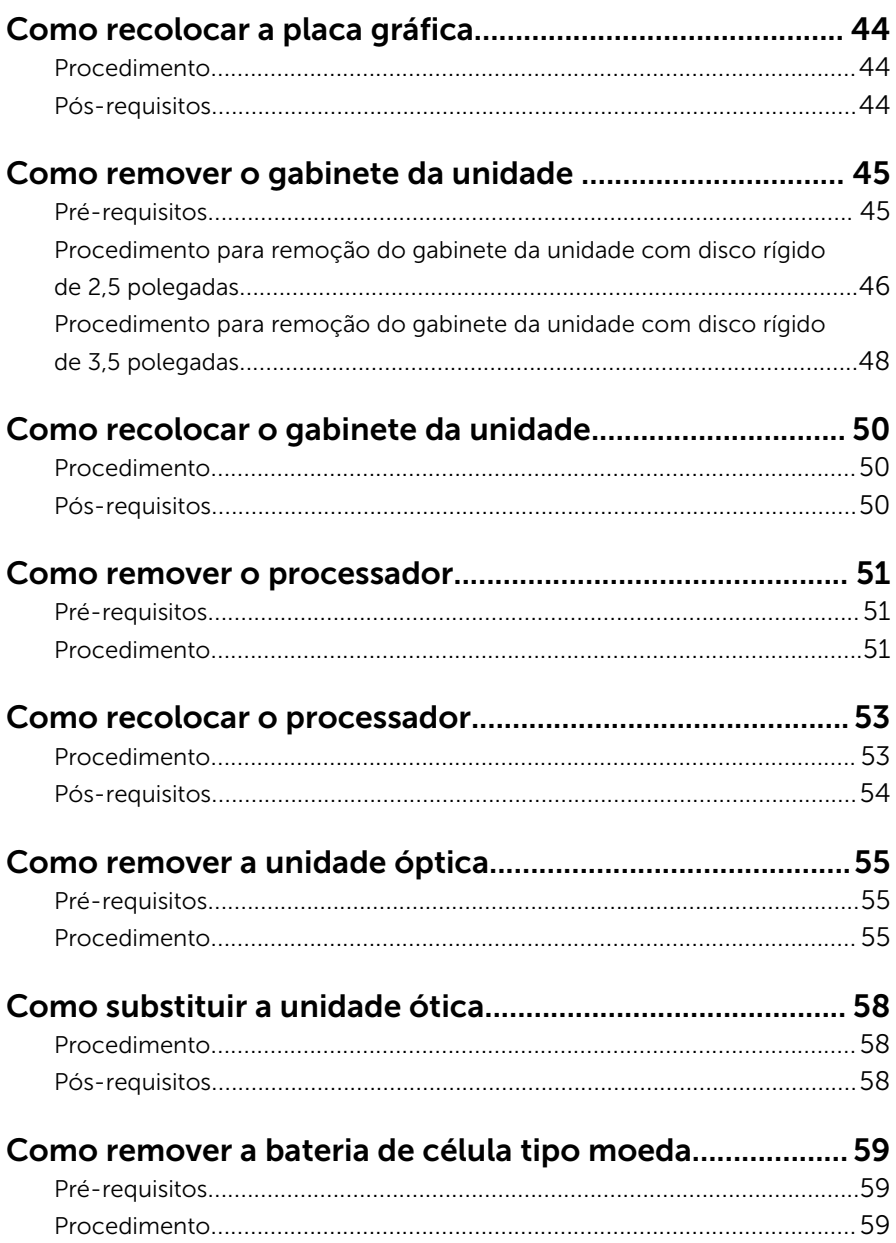

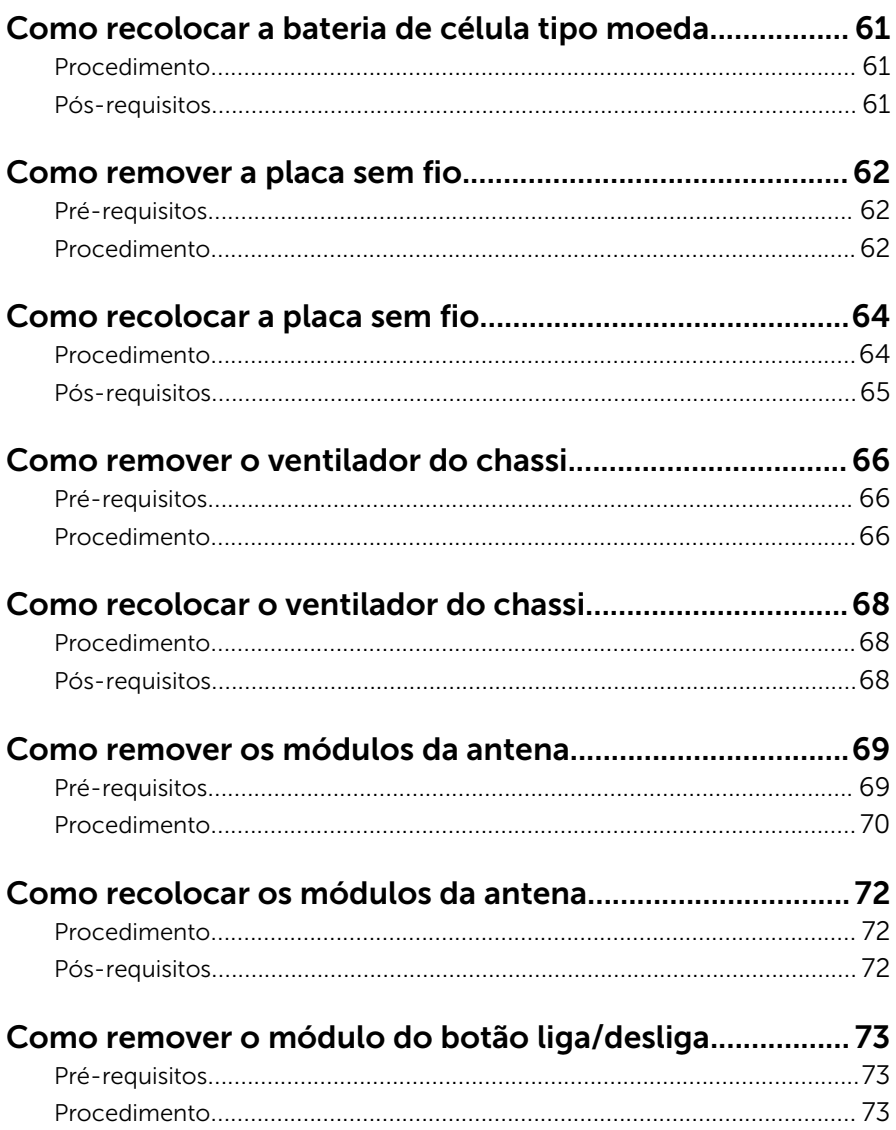

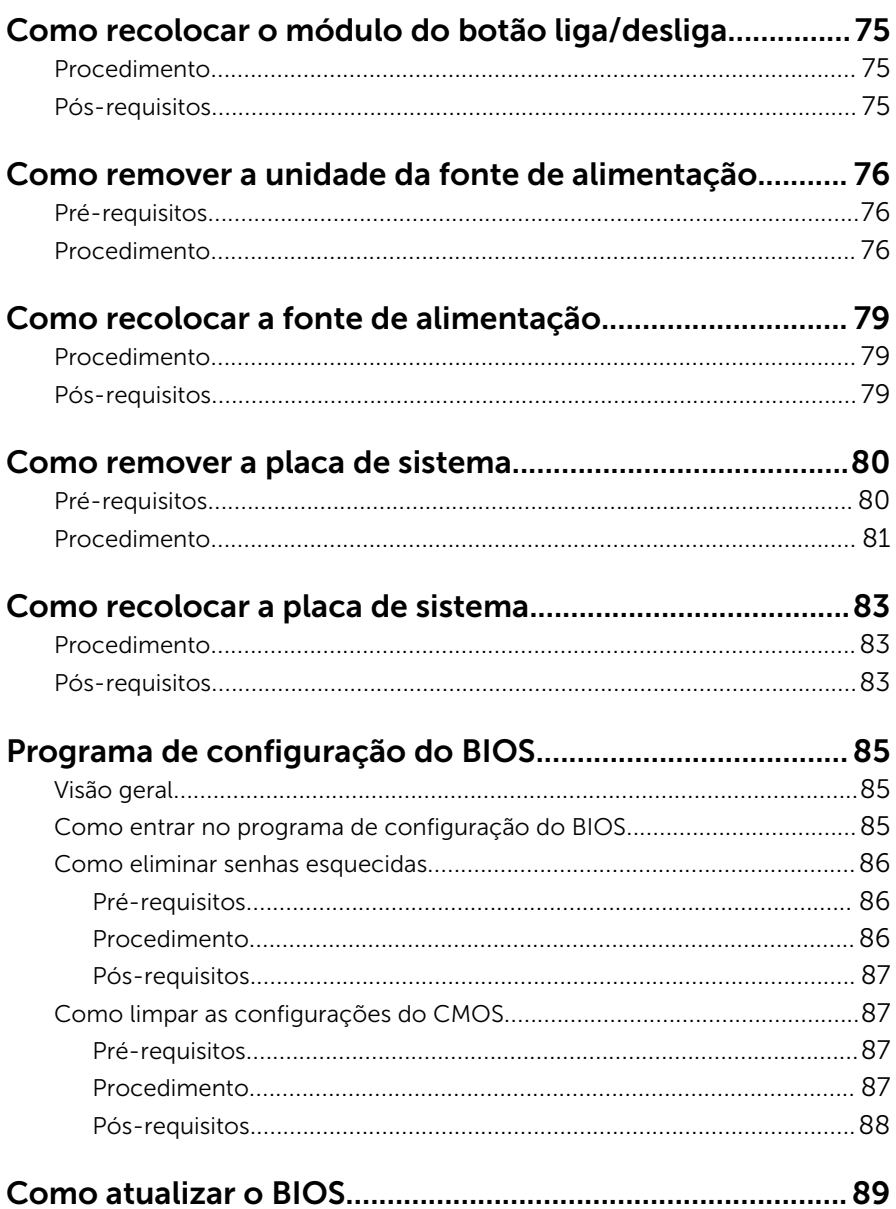

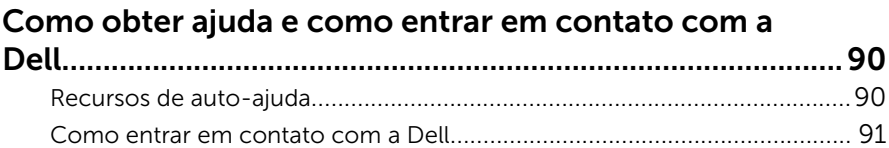

## <span id="page-8-0"></span>Antes de trabalhar na parte interna do computador

Ø

NOTA: As imagens neste documento podem diferir do seu computador, dependendo da configuração que você encomendou.

#### Antes de começar

- 1 Salve e feche todos os arquivos abertos e saia de todos os programas abertos.
- 2 Deslique o computador.
	- Windows 10: Clique ou toque em **Iniciar → Ü Energia → Desligar**.
	- Windows 8.1: na tela Iniciar, clique ou toque no ícone de energia  $\mathbf 0$  $\rightarrow$  desligar.
	- Windows 7: clique ou toque em Iniciar → Desligar.

**NOTA:** Se estiver usando um sistema operacional diferente, consulte a documentação de seu sistema operacional para obter instruções de desligamento.

- **3** Desconecte o computador e todos os dispositivos conectados de suas tomadas elétricas.
- 4 Desconecte todos os cabos como cabos telefônicos, cabos de rede e assim por diante, do computador.
- 5 Desconecte todos os dispositivos conectados e periféricos do computador, como teclado, mouse, monitor, e assim por diante.
- 6 Remova qualquer placa de mídia e de disco óptico do computador, se aplicável.
- 7 Depois que o computador estiver desligado, pressione e mantenha pressionado o botão liga/desliga por 5 segundos para aterrar a placa de sistema.

#### Instruções de segurança

Use as diretrizes de segurança a seguir para proteger o computador contra possíveis danos e garantir sua segurança pessoal.

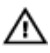

A ATENÇÃO: Antes de trabalhar na parte interna do computador, leia as informações de segurança fornecidas com o computador. Para obter mais informações sobre as melhores práticas de segurança, consulte a página inicial de conformidade normativa em www.dell.com/ regulatory\_compliance (em inglês).

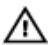

ATENÇÃO: Desconecte todas as fontes de energia antes de abrir a tampa ou os painéis do computador. Depois de terminar de trabalhar na parte interna do computador, recoloque todas as tampas, painéis e parafusos antes de conectar o computador à fonte de alimentação.

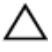

CUIDADO: Para evitar danos ao computador, certifique-se de que a superfície de trabalho seja plana e esteja limpa.

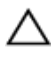

CUIDADO: Para evitar danos aos componentes e placas, segure-os pelas bordas e evite tocar nos pinos e contatos.

CUIDADO: Você deve somente resolver problemas ou efetuar reparos simples conforme autorizado ou direcionado pela equipe de assistência técnica da Dell. Os danos provocados por serviços não autorizados pela Dell não serão cobertos pela garantia. Consulte as instruções de segurança fornecidas com o produto ou em www.dell.com/regulatory\_compliance (em inglês).

CUIDADO: Antes de tocar em qualquer componente na parte interna do computador, elimine a eletricidade estática de seu corpo tocando em uma superfície metálica sem pintura, como o metal da parte de trás do computador. No decorrer do trabalho, toque periodicamente em uma superfície metálica sem pintura para dissipar a eletricidade estática, a qual pode danificar os componentes internos.

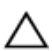

CUIDADO: Ao desconectar um cabo, puxe-o pelo conector ou pela respectiva aba de puxar, e nunca pelo próprio cabo. Alguns cabos têm conectores com presilhas ou parafusos de orelha que você precisará soltar antes de desconectar o cabo. Ao desconectar os cabos, mantenha-os alinhados para evitar entortar os pinos do conector. Ao conectar os cabos, certifique-se de que as portas e conectores estão corretamente posicionados e alinhados.

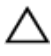

CUIDADO: Pressione e ejete os cartões instalados no leitor de cartão de mídia.

#### <span id="page-10-0"></span>Ferramentas recomendadas

Os procedimentos descritos neste documento podem exigir as seguintes ferramentas:

- Chave de fenda Phillips
- Chave de fenda de cabeça plana
- Haste plástica

## <span id="page-11-0"></span>Após trabalhar na parte interna do computador

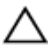

#### CUIDADO: Deixar parafusos soltos na parte interna do computador pode danificar gravemente o computador.

- 1 Recoloque todos os parafusos e verifique se nenhum parafuso foi esquecido dentro do computador.
- 2 Conecte todos os dispositivos externos, periféricos e cabos que removeu antes de trabalhar no computador.
- 3 Recoloque todas as placas de mídia, e quaisquer outras peças que tenham sido removidas antes de trabalhar no computador.
- 4 Conecte o computador e todos os dispositivos conectados às suas tomadas elétricas.
- 5 Lique o computador.

# <span id="page-12-0"></span>Visão geral técnica

ATENÇÃO: antes de trabalhar na parte interna do computador, leia as informações de segurança fornecidas com seu computador e siga as etapas descritas em [Antes de trabalhar na parte interna do](#page-8-0)  [computador.](#page-8-0) Após trabalhar na parte interna do computador, siga as instruções descritas em [Após trabalhar na parte interna do](#page-11-0)  [computador.](#page-11-0) Para obter mais informações sobre as melhores práticas de segurança, consulte a página inicial de conformidade normativa em www.dell.com/regulatory\_compliance (em inglês).

#### Vista interna do computador

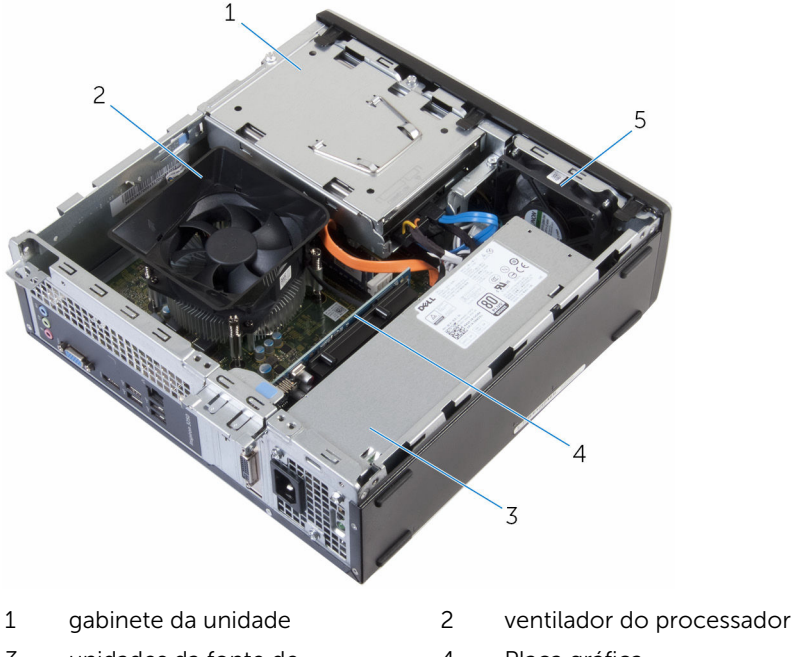

- 3 unidades da fonte de alimentação
- 5 ventilador do chassi
- 
- 4 Placa gráfica

#### <span id="page-13-0"></span>Componentes da placa de sistema

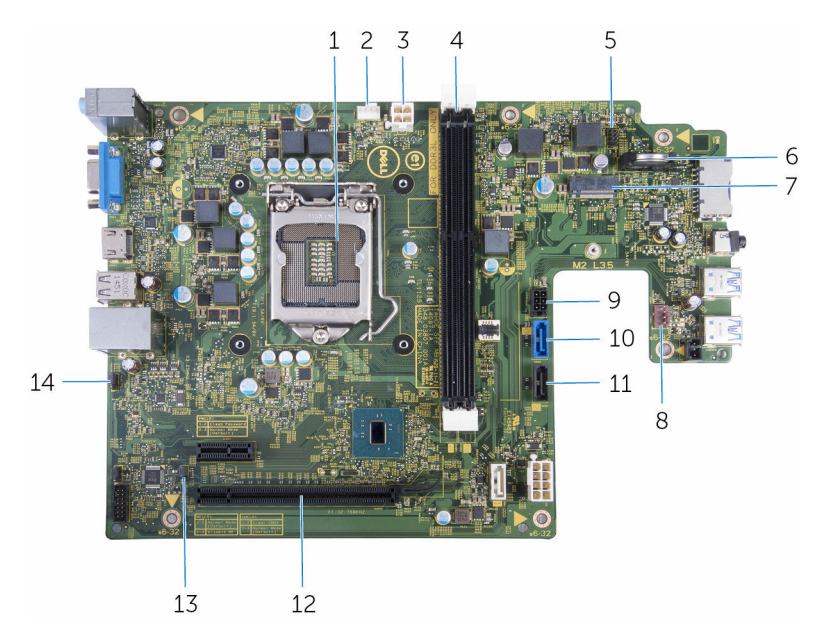

- 
- 3 conector do cabo de alimentação
- 5 conector do cabo do botão liga/ desliga
- 
- 9 conector do cabo de alimentação da unidade
- 11 conector do cabo de dados da unidade óptica/disco rígido secundário
- 
- 1 processador 2 conector do cabo do ventilador do processador
	- 4 slots de módulo de memória
		- bateria de célula tipo moeda
- 7 slot da placa sem fio 8 conector do cabo do ventilador do chassi
	- 10 conector do cabo de dados do disco rígido principal
	- 12 slot de placa gráfica
- 13 jumper do CMOS 14 jumper de senha

## <span id="page-14-0"></span>Como remover a tampa do computador

 $\bigwedge$  ATENÇÃO: antes de trabalhar na parte interna do computador, leia as informações de segurança fornecidas com seu computador e siga as etapas descritas em [Antes de trabalhar na parte interna do](#page-8-0)  [computador.](#page-8-0) Após trabalhar na parte interna do computador, siga as instruções descritas em Após trabalhar na parte interna do [computador.](#page-11-0) Para obter mais informações sobre as melhores práticas de segurança, consulte a página inicial de conformidade normativa em www.dell.com/regulatory\_compliance (em inglês).

#### Procedimento

- 1 Vire o computador de lado, com as saídas de ventilação voltadas para cima.
- 2 Remova os parafusos que prendem a tampa do computador ao chassi.
- 3 Solte a tampa do computador deslizando-a em direção à parte traseira do computador.

Retire a tampa do computador do chassi.

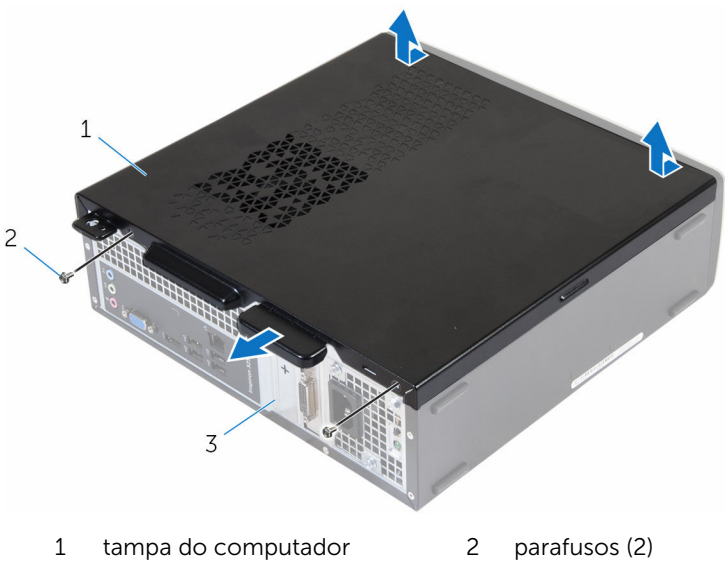

chassi

## <span id="page-16-0"></span>Como recolocar a tampa do computador

 $\bigwedge$  ATENÇÃO: antes de trabalhar na parte interna do computador, leia as informações de segurança fornecidas com seu computador e siga as etapas descritas em Antes de trabalhar na parte interna do [computador.](#page-8-0) Após trabalhar na parte interna do computador, siga as instruções descritas em Após trabalhar na parte interna do [computador.](#page-11-0) Para obter mais informações sobre as melhores práticas de segurança, consulte a página inicial de conformidade normativa em www.dell.com/regulatory\_compliance (em inglês).

#### Procedimento

- 1 Alinhe as abas da tampa do computador com os encaixes no chassi e deslize-a em direção à parte frontal do computador.
- **2** Recoloque os parafusos que prendem a tampa ao chassi.
- **3** Coloque o computador em uma posição vertical.

# <span id="page-17-0"></span>Como remover a tampa frontal

ATENÇÃO: antes de trabalhar na parte interna do computador, leia as informações de segurança fornecidas com seu computador e siga as etapas descritas em [Antes de trabalhar na parte interna do](#page-8-0)  [computador.](#page-8-0) Após trabalhar na parte interna do computador, siga as instruções descritas em [Após trabalhar na parte interna do](#page-11-0)  [computador.](#page-11-0) Para obter mais informações sobre as melhores práticas de segurança, consulte a página inicial de conformidade normativa em www.dell.com/regulatory\_compliance (em inglês).

#### Pré-requisitos

Remova a [tampa do computador.](#page-14-0)

### Procedimento

- 1 Coloque o computador em uma posição vertical.
- 2 Solte as abas da tampa frontal movendo-as para fora.

Cuidadosamente, gire e puxe a tampa frontal para removê-la do chassi.

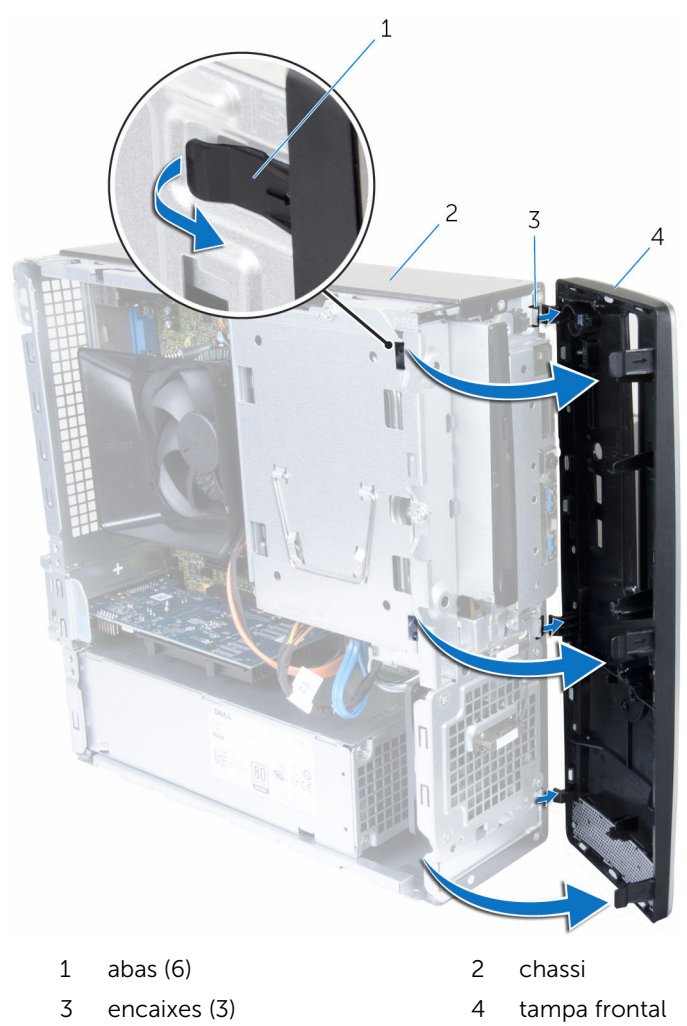

## <span id="page-19-0"></span>Como recolocar a tampa frontal

 $\bigwedge$  ATENÇÃO: antes de trabalhar na parte interna do computador, leia as informações de segurança fornecidas com seu computador e siga as etapas descritas em [Antes de trabalhar na parte interna do](#page-8-0)  [computador.](#page-8-0) Após trabalhar na parte interna do computador, siga as instruções descritas em Após trabalhar na parte interna do [computador.](#page-11-0) Para obter mais informações sobre as melhores práticas de segurança, consulte a página inicial de conformidade normativa em www.dell.com/regulatory\_compliance (em inglês).

#### Procedimento

- 1 Alinhe e insira as abas na tampa frontal nos encaixes no painel frontal.
- 2 Gire a tampa frontal em direção ao chassi até que suas abas encaixem no lugar.
- **3** Vire o computador de lado.

#### Pós-requisitos

Recoloque a [tampa do computador.](#page-16-0)

## <span id="page-20-0"></span>Como remover o disco rígido de 3,5 polegadas

 $\bigwedge$  ATENÇÃO: antes de trabalhar na parte interna do computador, leia as informações de segurança fornecidas com seu computador e siga as etapas descritas em [Antes de trabalhar na parte interna do](#page-8-0)  [computador.](#page-8-0) Após trabalhar na parte interna do computador, siga as instruções descritas em Após trabalhar na parte interna do [computador.](#page-11-0) Para obter mais informações sobre as melhores práticas de segurança, consulte a página inicial de conformidade normativa em www.dell.com/regulatory\_compliance (em inglês).

### Pré-requisitos

- 1 Remova a [tampa do computador.](#page-14-0)
- 2 Remova o [painel frontal.](#page-17-0)

### Procedimento

1 Desconecte o cabo de alimentação e o cabo de dados do disco rígido.

2 Remova o parafuso que prende o conjunto do disco rígido ao gabinete da unidade.

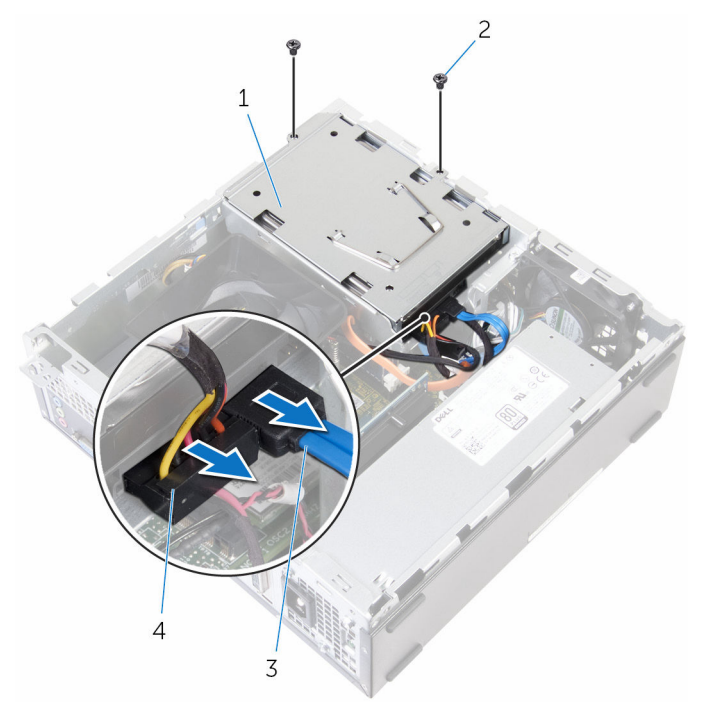

- 1 conjunto do disco rígido 2 parafusos (2)
	-
- 
- 3 cabo de dados 4 cabo de alimentação

3 Com o uso da aba de puxar, deslize o conjunto do disco rígido para o interior do computador e levante-o para removê-lo do gabinete da unidade.

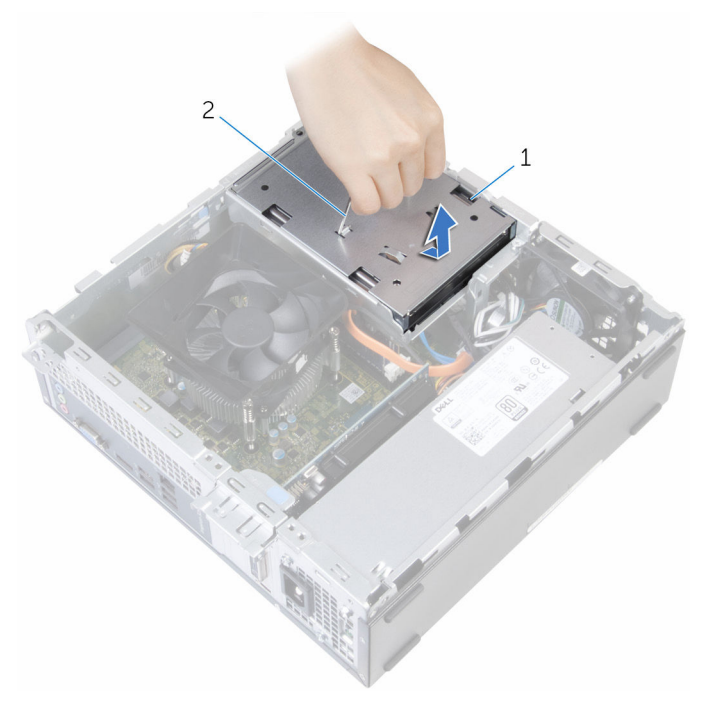

- 1 conjunto do disco rígido 2 aba de puxar
- 4 Gire o conjunto da unidade de disco rígido.
- 5 Remova os parafusos que prendem o suporte do disco rígido ao conjunto do disco rígido.

Deslize o disco rígido para fora do respectivo suporte.

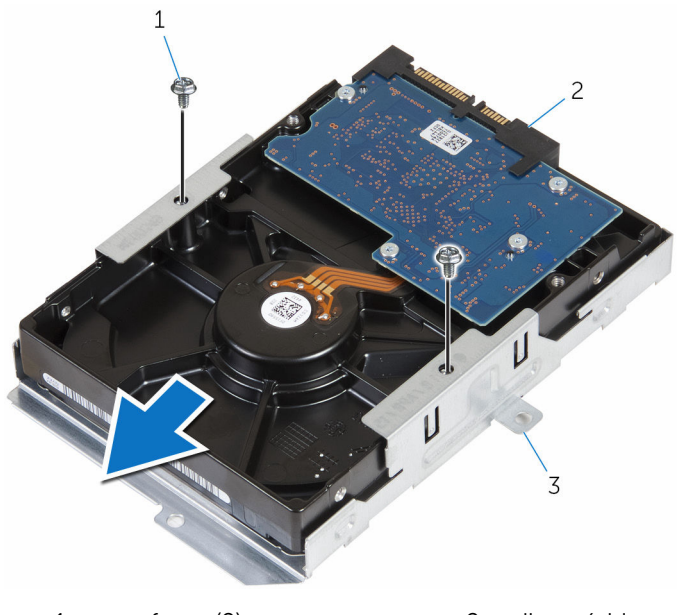

- 1 parafusos (2) 2 disco rígido
- suporte do disco rígido

## <span id="page-24-0"></span>Como recolocar o disco rígido de 3,5 polegadas

 $\bigwedge$  ATENÇÃO: antes de trabalhar na parte interna do computador, leia as informações de segurança fornecidas com seu computador e siga as etapas descritas em [Antes de trabalhar na parte interna do](#page-8-0)  [computador.](#page-8-0) Após trabalhar na parte interna do computador, siga as instruções descritas em Após trabalhar na parte interna do [computador.](#page-11-0) Para obter mais informações sobre as melhores práticas de segurança, consulte a página inicial de conformidade normativa em www.dell.com/regulatory\_compliance (em inglês).

#### Procedimento

- 1 Deslize o disco rígido para dentro do respectivo suporte.
- 2 Alinhe os orifícios dos parafusos no disco rígido com os orifícios correspondentes no suporte.
- **3** Recoloque os parafusos que prendem o suporte do disco rígido ao disco rígido.
- 4 Vire o conjunto do disco rígido.
- 5 Deslize e coloque o conjunto do disco rígido para dentro do gabinete da unidade.
- 6 Recoloque os parafusos que prendem o conjunto do disco rígido ao gabinete da unidade.
- 7 Conecte o cabo de alimentação e o cabo de dados ao conjunto do disco rígido.

#### Pós-requisitos

- 1 Recoloque o [painel frontal.](#page-19-0)
- 2 Recoloque a [tampa do computador.](#page-16-0)

## <span id="page-25-0"></span>Como remover os discos rígidos de 2,5 polegadas

ATENÇÃO: antes de trabalhar na parte interna do computador, leia as informações de segurança fornecidas com seu computador e siga as etapas descritas em [Antes de trabalhar na parte interna do](#page-8-0)  [computador.](#page-8-0) Após trabalhar na parte interna do computador, siga as instruções descritas em Após trabalhar na parte interna do [computador.](#page-11-0) Para obter mais informações sobre as melhores práticas de segurança, consulte a página inicial de conformidade normativa em www.dell.com/regulatory\_compliance (em inglês).

#### Pré-requisitos

Remova a [tampa do computador.](#page-14-0)

### <span id="page-26-0"></span>Procedimento

1 Desconecte o cabo de alimentação e o cabo de dados do disco rígido.

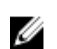

NOTA: Desconecte os cabos do segundo disco rígido, se instalado.

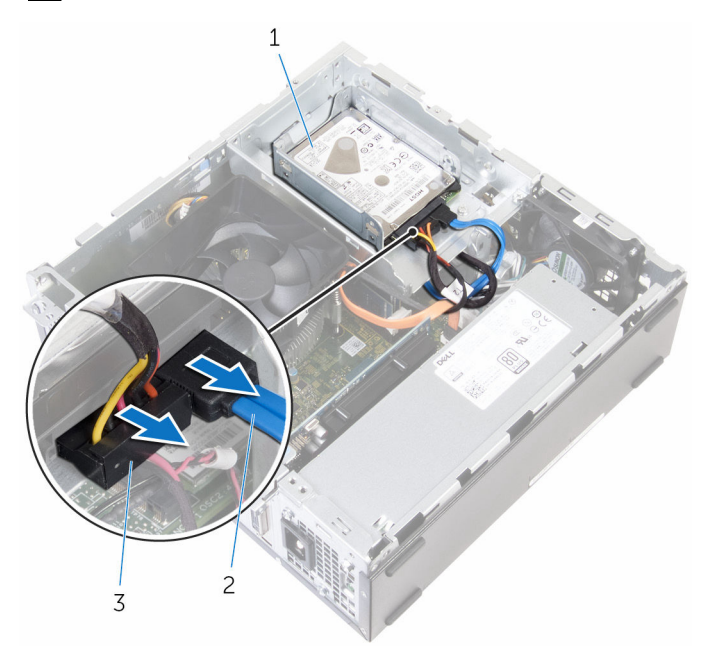

- 1 conjunto do disco rígido 2 cabo de dados
- 3 cabo de alimentação
- 2 Remova o parafuso que prende o suporte do disco rígido ao gabinete da unidade.

Deslize e remova o conjunto do disco rígido do gabinete da unidade.

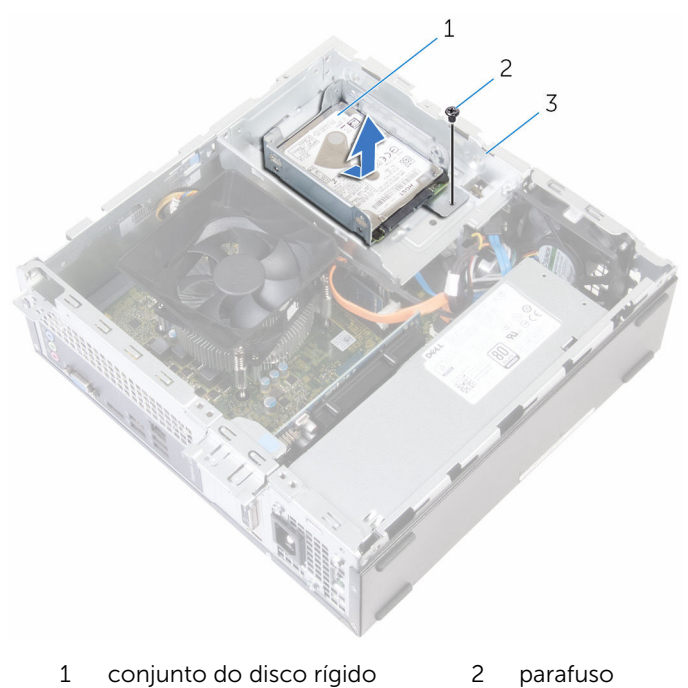

- gabinete da unidade
- 4 Remova os parafusos que prendem o disco rígido ao respectivo suporte.

Deslize o disco rígido para fora do respectivo suporte.

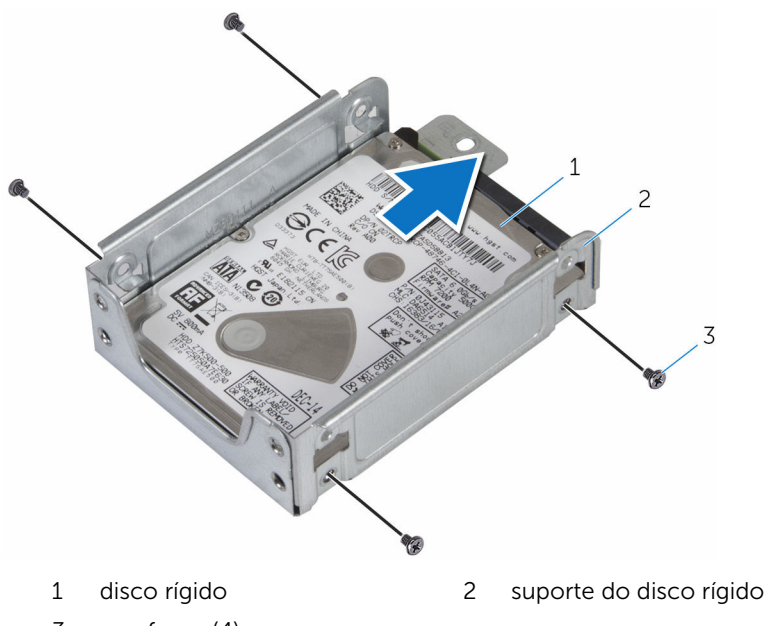

parafusos (4)

NOTA: Siga as etapas de 4 a 5 para remover o segundo disco rígido, se instalado.

## <span id="page-29-0"></span>Como recolocar os discos rígidos de 2,5 polegadas

 $\bigwedge$  ATENÇÃO: antes de trabalhar na parte interna do computador, leia as informações de segurança fornecidas com seu computador e siga as etapas descritas em [Antes de trabalhar na parte interna do](#page-8-0)  [computador.](#page-8-0) Após trabalhar na parte interna do computador, siga as instruções descritas em Após trabalhar na parte interna do [computador.](#page-11-0) Para obter mais informações sobre as melhores práticas de segurança, consulte a página inicial de conformidade normativa em www.dell.com/regulatory\_compliance (em inglês).

#### Procedimento

- 1 Deslize o disco rígido para dentro do respectivo suporte.
- 2 Alinhe os orifícios dos parafusos no disco rígido com os orifícios correspondentes no suporte.
- **3** Aperte os parafusos que prendem o disco rígido ao respectivo suporte.

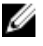

NOTA: Siga as etapas de 1 a 3 para recolocar o segundo disco rígido, se instalado.

- 4 Deslize e coloque o conjunto do disco rígido para dentro do gabinete da unidade.
- 5 Recoloque o parafuso que prende o suporte do disco rígido ao gabinete da unidade.
- 6 Conecte o cabo de alimentação e o cabo de dados à unidade de disco rígido.

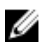

NOTA: Conecte os cabos ao segundo disco rígido, se instalado.

#### Pós-requisitos

Recoloque a [tampa do computador.](#page-16-0)

## <span id="page-30-0"></span>Como remover o conjunto dissipador de calor

 $\bigwedge$  ATENÇÃO: antes de trabalhar na parte interna do computador, leia as informações de segurança fornecidas com seu computador e siga as etapas descritas em [Antes de trabalhar na parte interna do](#page-8-0)  [computador.](#page-8-0) Após trabalhar na parte interna do computador, siga as instruções descritas em Após trabalhar na parte interna do [computador.](#page-11-0) Para obter mais informações sobre as melhores práticas de segurança, consulte a página inicial de conformidade normativa em www.dell.com/regulatory\_compliance (em inglês).

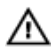

ATENÇÃO: O dissipador de calor pode ficar quente durante a operação normal. Permita tempo suficiente para que o dissipador de calor esfrie antes de tocá-lo.

CUIDADO: Para o máximo resfriamento do processador, não toque as áreas de transferência de calor do dissipador. O óleo da sua pele pode reduzir a capacidade de transferência de calor da graxa térmica.

#### Pré-requisitos

Remova a [tampa do computador.](#page-14-0)

### <span id="page-31-0"></span>Procedimento

1 Puxe as abas para fora e solte o defletor do ventilador do processador.

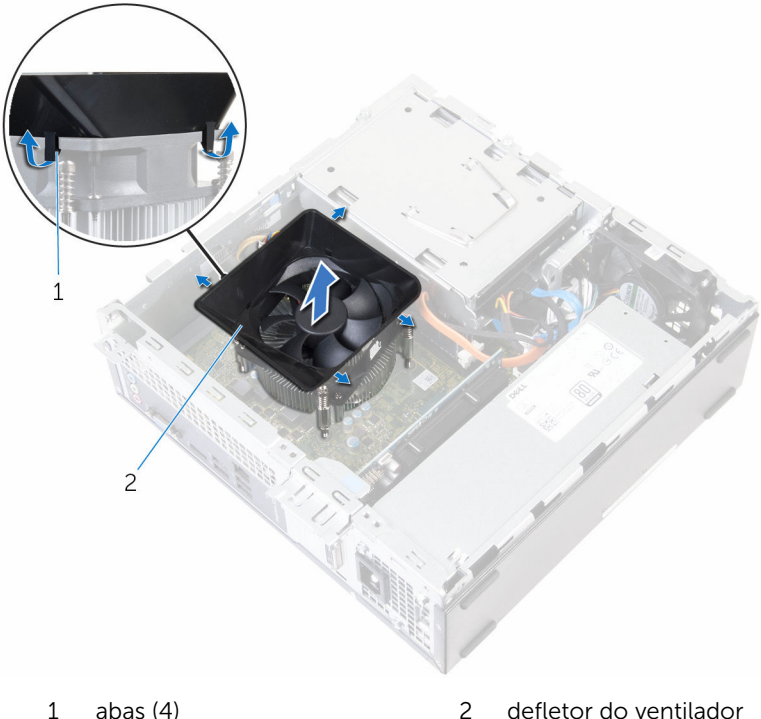

- 2 Desconecte o cabo do ventilador do processador da placa de sistema.
- 3 Em ordem sequencial (indicada pelo conjunto do dissipador de calor), solte os parafusos prisioneiros que fixam o conjunto do dissipador de calor à placa de sistema.

Levante o conjunto dissipador de calor, junto com o respectivo cabo, removendo-o da placa de sistema.

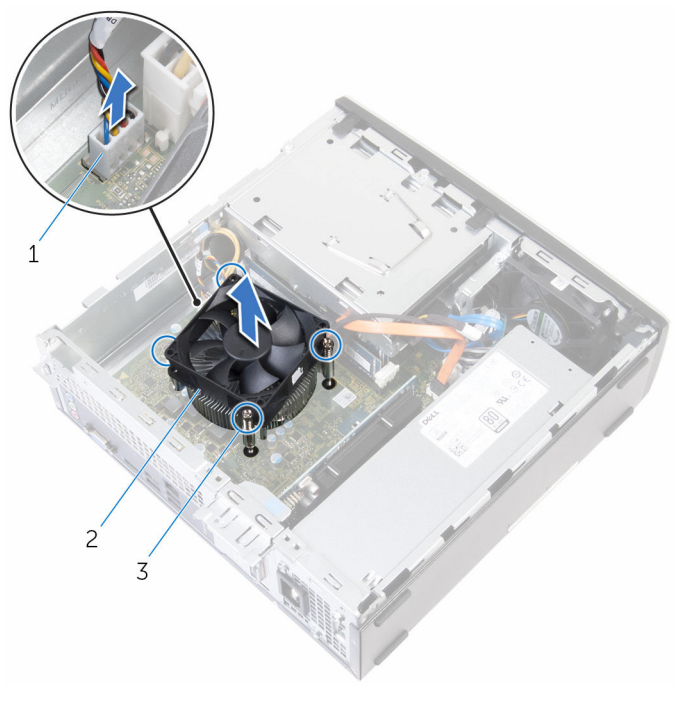

- cabo do ventilador do processador
- conjunto dissipador de calor
- parafusos prisioneiros (4)

## <span id="page-33-0"></span>Como recolocar o conjunto do dissipador de calor

 $\bigwedge$  ATENÇÃO: antes de trabalhar na parte interna do computador, leia as informações de segurança fornecidas com seu computador e siga as etapas descritas em [Antes de trabalhar na parte interna do](#page-8-0)  [computador.](#page-8-0) Após trabalhar na parte interna do computador, siga as instruções descritas em Após trabalhar na parte interna do [computador.](#page-11-0) Para obter mais informações sobre as melhores práticas de segurança, consulte a página inicial de conformidade normativa em www.dell.com/regulatory\_compliance (em inglês).

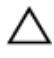

#### CUIDADO: O alinhamento incorreto do dissipador de calor pode danificar a placa de sistema e o processador.

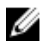

NOTA: A graxa térmica original pode ser reutilizada se a placa de sistema e o ventilador originais forem reinstalados juntos. Se a placa de sistema ou o ventilador forem substituídos, use a almofada térmica fornecida no kit para garantir que haja condutividade térmica.

#### Procedimento

- 1 Posicione o conjunto do dissipador de calor na placa de sistema.
- 2 Alinhe os parafusos prisioneiros no conjunto dissipador de calor com os orifícios na placa de sistema.
- **3** Aperte os parafusos prisioneiros para prender o conjunto dissipador de calor à placa de sistema.
- 4 Conecte o cabo do ventilador do processador na placa de sistema.
- 5 Alinhe as abas conforme a direção indicada no defletor do ventilador com os encaixes no ventilador do processador e encaixe-o no lugar.

#### Pós-requisitos

Recoloque a [tampa do computador.](#page-16-0)

## <span id="page-34-0"></span>Como remover o módulo de memória

 $\bigwedge$  ATENÇÃO: antes de trabalhar na parte interna do computador, leia as informações de segurança fornecidas com seu computador e siga as etapas descritas em Antes de trabalhar na parte interna do [computador.](#page-8-0) Após trabalhar na parte interna do computador, siga as instruções descritas em Após trabalhar na parte interna do [computador.](#page-11-0) Para obter mais informações sobre as melhores práticas de segurança, consulte a página inicial de conformidade normativa em www.dell.com/regulatory\_compliance (em inglês).

### Pré-requisitos

- 1 Remova a [tampa do computador.](#page-14-0)
- 2 Remova o [painel frontal.](#page-17-0)
- 3 Remova o [conjunto do dissipador de calor](#page-30-0).

### <span id="page-35-0"></span>Procedimento

1 Desconecte o cabo de alimentação e o cabo de dados do disco rígido.

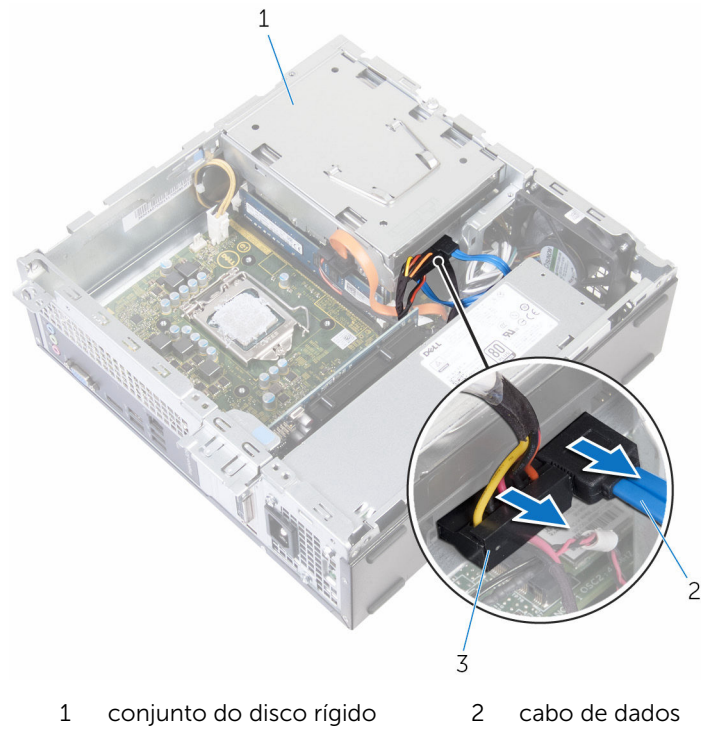

- cabo de alimentação
- Remova os parafusos que prendem o gabinete da unidade no chassi.
Pressione a aba e deslize o compartimento da unidade para fora.

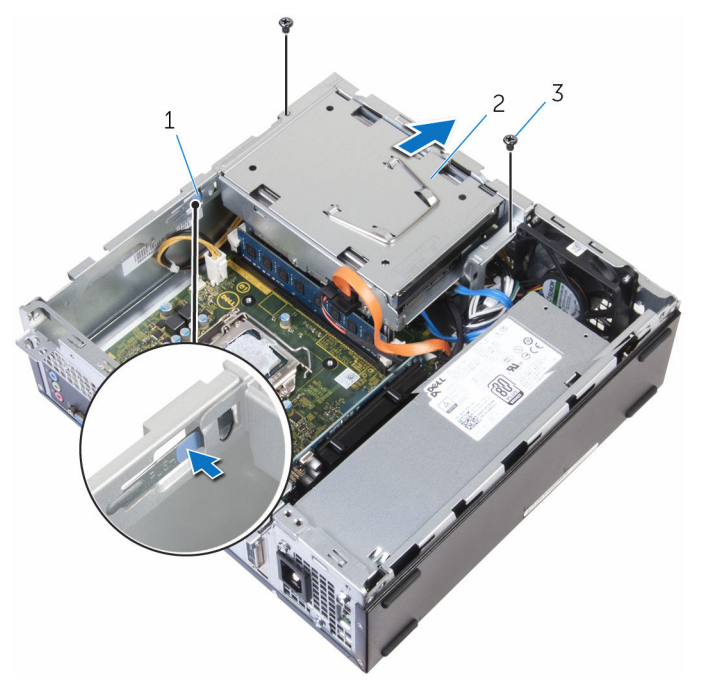

- 
- parafusos (2)
- aba 2 gabinete da unidade

4 Usando as pontas dos dedos, afaste os clipes de fixação em cada extremidade do slot do módulo de memória até que o módulo de memória se solte.

CUIDADO: Para evitar danos ao módulo de memória, segure o módulo de memória apenas pelas extremidades. Não toque nos componentes do módulo.

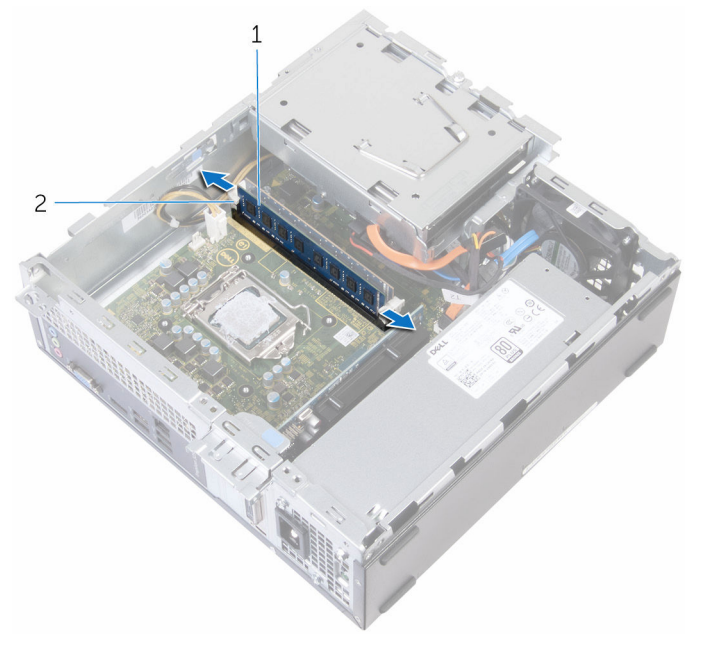

1 módulo de memória 2 clipes de segurança (2)

Deslize e remova o módulo de memória do slot módulo-memória.

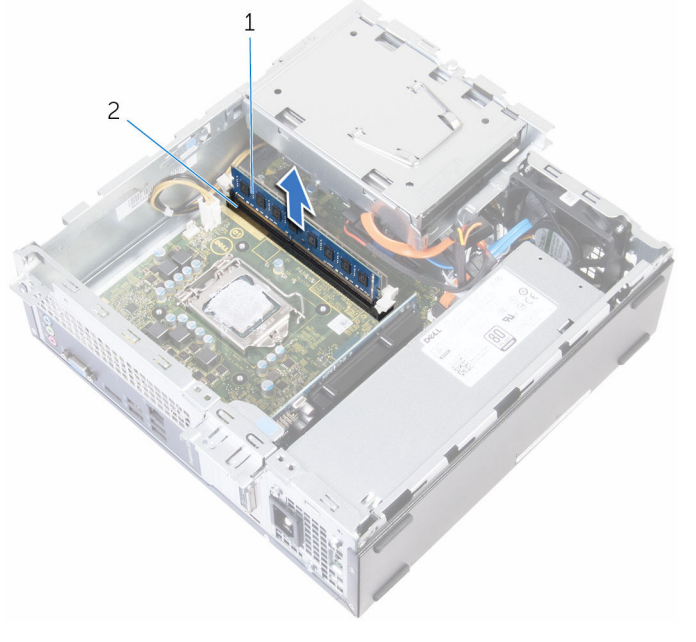

módulo de memória 2 slot módulo-memória

### Como recolocar o módulo de memória

ATENÇÃO: antes de trabalhar na parte interna do computador, leia as informações de segurança fornecidas com seu computador e siga as etapas descritas em Antes de trabalhar na parte interna do [computador.](#page-8-0) Após trabalhar na parte interna do computador, siga as instruções descritas em Após trabalhar na parte interna do [computador.](#page-11-0) Para obter mais informações sobre as melhores práticas de segurança, consulte a página inicial de conformidade normativa em www.dell.com/regulatory\_compliance (em inglês).

#### Procedimento

1 Alinhe o entalhe do módulo de memória com a aba do slot módulomemória.

2 Insira o módulo de memória no respectivo slot e pressione-o para baixo até encaixá-lo no lugar com um clique.

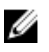

NOTA: Se não ouvir o clique, remova o módulo de memória e reinstale-o.

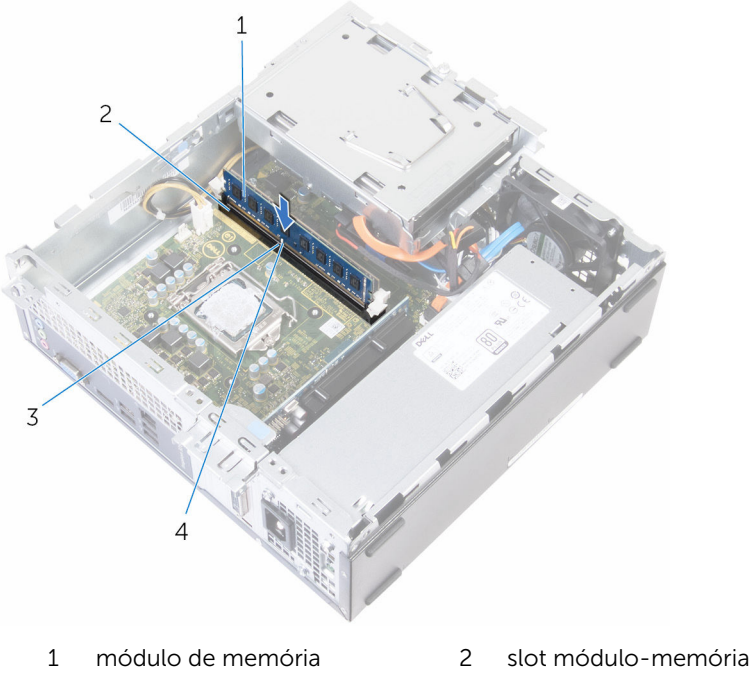

- 3 aba 4 entalhe
- -
- **3** Deslize cuidadosamente o gabinete da unidade para dentro do chassi.
- 4 Alinhe os orifícios de parafusos no gabinete da unidade com os orifícios de parafusos no chassi.
- 5 Recoloque os parafusos que prendem o gabinete da unidade no chassi.
- 6 Conecte o cabo de alimentação e o cabo de dados ao disco rígido.

- 1 Recoloque o [conjunto do dissipador de calor](#page-33-0).
- 2 Recoloque o [painel frontal.](#page-19-0)
- **3** Recoloque a [tampa do computador.](#page-16-0)

# Como remover a placa gráfica

ATENÇÃO: antes de trabalhar na parte interna do computador, leia as informações de segurança fornecidas com seu computador e siga as etapas descritas em [Antes de trabalhar na parte interna do](#page-8-0)  [computador.](#page-8-0) Após trabalhar na parte interna do computador, siga as instruções descritas em [Após trabalhar na parte interna do](#page-11-0)  [computador.](#page-11-0) Para obter mais informações sobre as melhores práticas de segurança, consulte a página inicial de conformidade normativa em www.dell.com/regulatory\_compliance (em inglês).

### Pré-requisitos

Remova a [tampa do computador.](#page-14-0)

### Procedimento

1 Abra e solte o suporte de retenção da placa do chassi.

Pressionando a aba de fixação para fora da placa gráfica, segure a placa pelos cantos superiores e solte-a do slot.

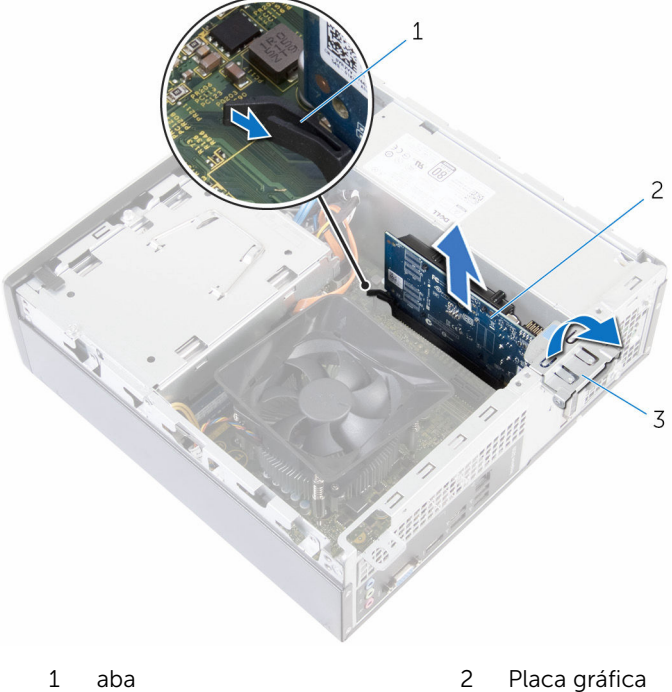

- 
- suporte de retenção da placa

### Como recolocar a placa gráfica

 $\bigwedge$  ATENÇÃO: antes de trabalhar na parte interna do computador, leia as informações de segurança fornecidas com seu computador e siga as etapas descritas em [Antes de trabalhar na parte interna do](#page-8-0)  [computador.](#page-8-0) Após trabalhar na parte interna do computador, siga as instruções descritas em Após trabalhar na parte interna do [computador.](#page-11-0) Para obter mais informações sobre as melhores práticas de segurança, consulte a página inicial de conformidade normativa em www.dell.com/regulatory\_compliance (em inglês).

#### Procedimento

- 1 Alinhe a placa gráfica com o slot na placa de sistema.
- 2 Coloque a placa no slot e pressione-a para baixo com firmeza. Certifique-se de que a placa está firmemente encaixada no slot.
- 3 Vire e empurre a aba de liberação em direção ao computador até encaixar no lugar.
- 4 Feche o chassi lateral.

- 1 Recoloque o [painel frontal.](#page-19-0)
- 2 Recoloque a [tampa do computador.](#page-16-0)

### <span id="page-44-0"></span>Como remover o gabinete da unidade

ATENÇÃO: antes de trabalhar na parte interna do computador, leia as informações de segurança fornecidas com seu computador e siga as etapas descritas em Antes de trabalhar na parte interna do [computador.](#page-8-0) Após trabalhar na parte interna do computador, siga as instruções descritas em Após trabalhar na parte interna do [computador.](#page-11-0) Para obter mais informações sobre as melhores práticas de segurança, consulte a página inicial de conformidade normativa em www.dell.com/regulatory\_compliance (em inglês).

### Pré-requisitos

- 1 Remova a [tampa do computador.](#page-14-0)
- 2 Remova o [painel frontal.](#page-17-0)
- 3 Remova o [conjunto do dissipador de calor](#page-30-0).

#### Procedimento para remoção do gabinete da unidade com disco rígido de 2,5 polegadas

1 Desconecte os cabos de alimentação e os cabos de dados de todas as unidades.

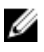

NOTA: O número e o tipo de unidades varia, dependendo da configuração que você encomendou.

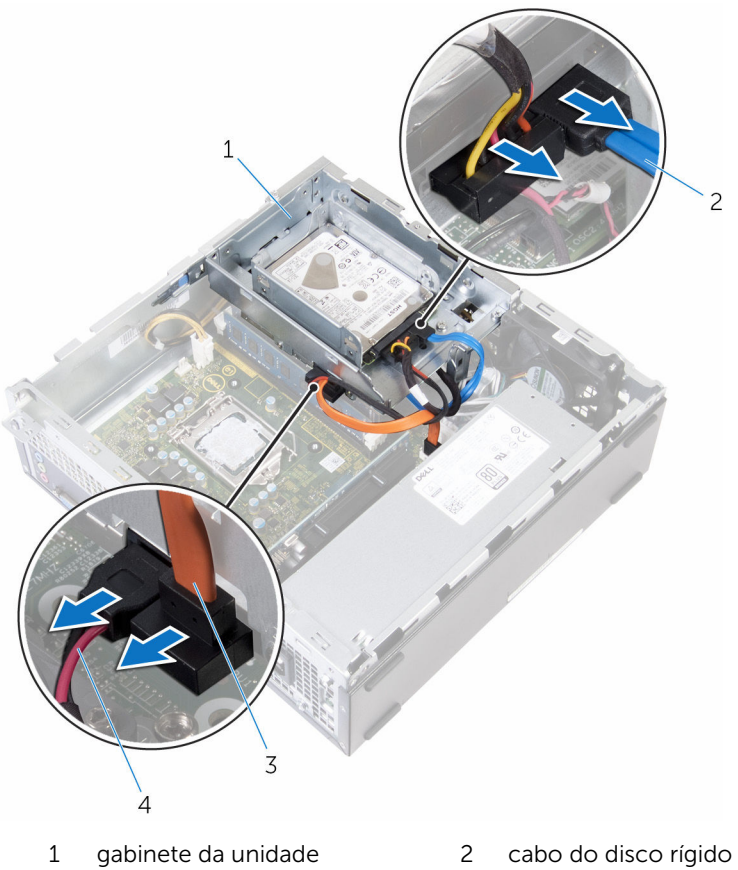

- 3 cabo da unidade óptica 4 cabo de alimentação
- -
- 2 Remova os parafusos que prendem o gabinete da unidade ao chassi e, em seguida, pressione a aba e deslize o gabinete da unidade para fora.

3 Vire o gabinete da unidade em ângulo para liberar a aba no gabinete da unidade do slot no chassi.

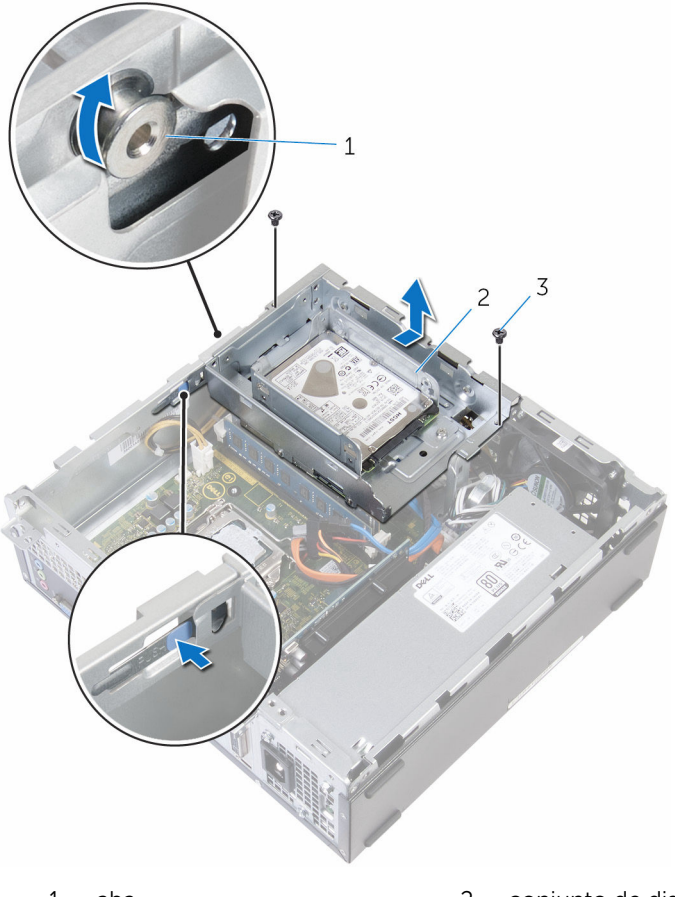

1 aba 2 conjunto de disco rígido de 2,5 polegadas

- 3 parafusos (2)
- 4 Remova o gabinete da unidade do chassi.
- 5 Siga o procedimento da etapa 2 à etapa 5 em "Como remover o disco **rígido**
- 6 Remova a *unidade óptica*, se aplicável.

#### Procedimento para remoção do gabinete da unidade com disco rígido de  $3,5$ polegadas

1 Desconecte os cabos de alimentação e os cabos de dados de todas as unidades.

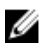

NOTA: O número e o tipo de unidades varia, dependendo da configuração que você encomendou.

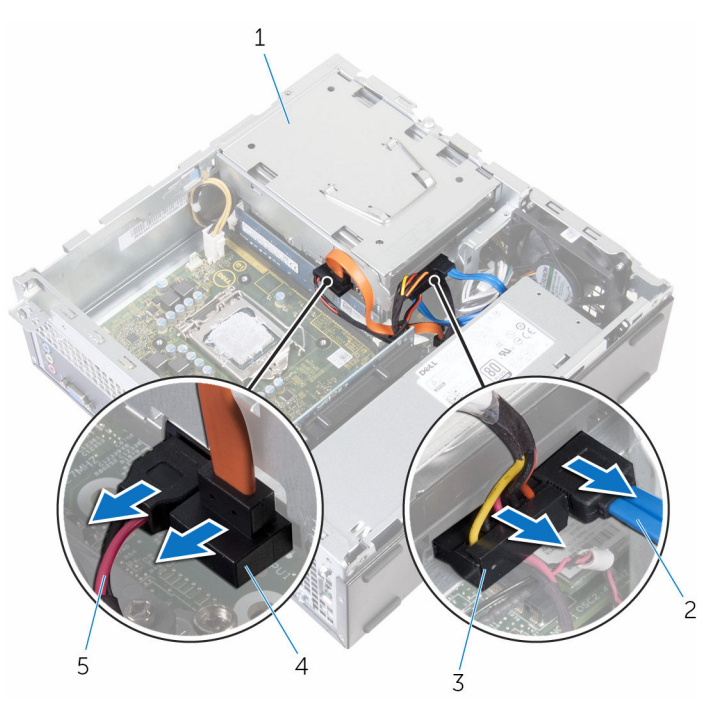

- 
- 3 cabo de alimentação da unidade de disco rígido
- 5 cabo de alimentação da unidade óptica
- 1 gabinete da unidade 2 cabo de dados da unidade de disco rígido
	- 4 cabo de dados da unidade óptica
- 2 Remova os parafusos que prendem o gabinete da unidade ao chassi e, em seguida, pressione a aba e deslize o gabinete da unidade para fora.
- 3 Vire o gabinete da unidade em ângulo para liberar a aba no gabinete da unidade do slot no chassi.
- 4 Remova o gabinete da unidade do chassi.
- 5 Com o uso da aba de puxar, deslize o conjunto do disco rígido para o interior do computador e levante-o.

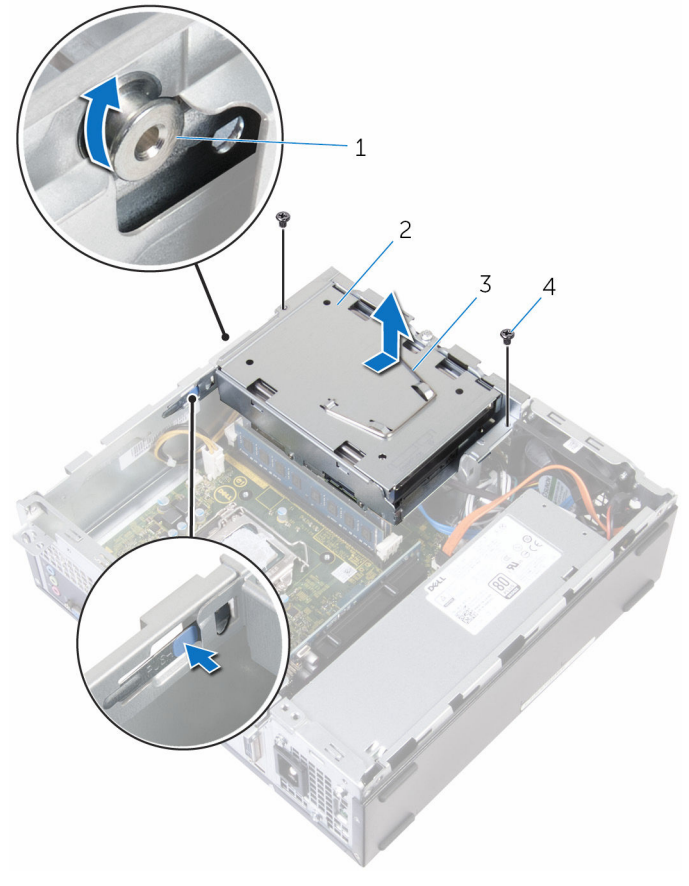

- 
- 3 aba de puxar 4 parafusos (2)
- 1 aba (2) 2 conjunto do disco rígido
	-
- 6 Remova a *unidade óptica*, se aplicável.

### <span id="page-49-0"></span>Como recolocar o gabinete da unidade

 $\bigwedge$  ATENÇÃO: antes de trabalhar na parte interna do computador, leia as informações de segurança fornecidas com seu computador e siga as etapas descritas em [Antes de trabalhar na parte interna do](#page-8-0)  [computador.](#page-8-0) Após trabalhar na parte interna do computador, siga as instruções descritas em Após trabalhar na parte interna do [computador.](#page-11-0) Para obter mais informações sobre as melhores práticas de segurança, consulte a página inicial de conformidade normativa em www.dell.com/regulatory\_compliance (em inglês).

### Procedimento

- 1 Recoloque a [unidade óptica](#page-57-0), se aplicável.
- 2 Recoloque o [disco rígido de 2,5 polegadas.](#page-29-0)
	- ou

Deslize e coloque o conjunto do disco rígido de 3,5 polegadas dentro do gabinete da unidade, se instalado.

- **3** Alinhe a aba no gabinete da unidade com o encaixe no chassi.
- 4 Deslize cuidadosamente o gabinete da unidade para dentro do chassi.
- 5 Recoloque os parafusos que prendem o gabinete da unidade no chassi.
- 6 Conecte os cabos de alimentação e de dados a todas as unidades.

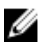

NOTA: O número e o tipo de unidades varia, dependendo da configuração que você encomendou.

- 1 Recoloque o [conjunto do dissipador de calor](#page-33-0).
- 2 Recoloque o [painel frontal.](#page-19-0)
- **3** Recoloque a [tampa do computador.](#page-16-0)

# Como remover o processador

 $\bigwedge$  ATENÇÃO: antes de trabalhar na parte interna do computador, leia as informações de segurança fornecidas com seu computador e siga as etapas descritas em [Antes de trabalhar na parte interna do](#page-8-0)  [computador.](#page-8-0) Após trabalhar na parte interna do computador, siga as instruções descritas em [Após trabalhar na parte interna do](#page-11-0)  [computador.](#page-11-0) Para obter mais informações sobre as melhores práticas de segurança, consulte a página inicial de conformidade normativa em www.dell.com/regulatory\_compliance (em inglês).

### Pré-requisitos

- 1 Remova a [tampa do computador.](#page-14-0)
- 2 Remova o [painel frontal.](#page-17-0)
- 3 Remova o [conjunto do dissipador de calor](#page-30-0).

### Procedimento

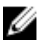

NOTA: Para evitar danos ao processador, segure o processador apenas pelas bordas.

- 1 Pressione a alavanca de liberação para baixo e para fora a fim de liberá-la da aba de fixação.
- 2 Estenda completamente a alavanca de liberação para abrir a tampa do processador.

Levante cuidadosamente o processador do respectivo soquete.

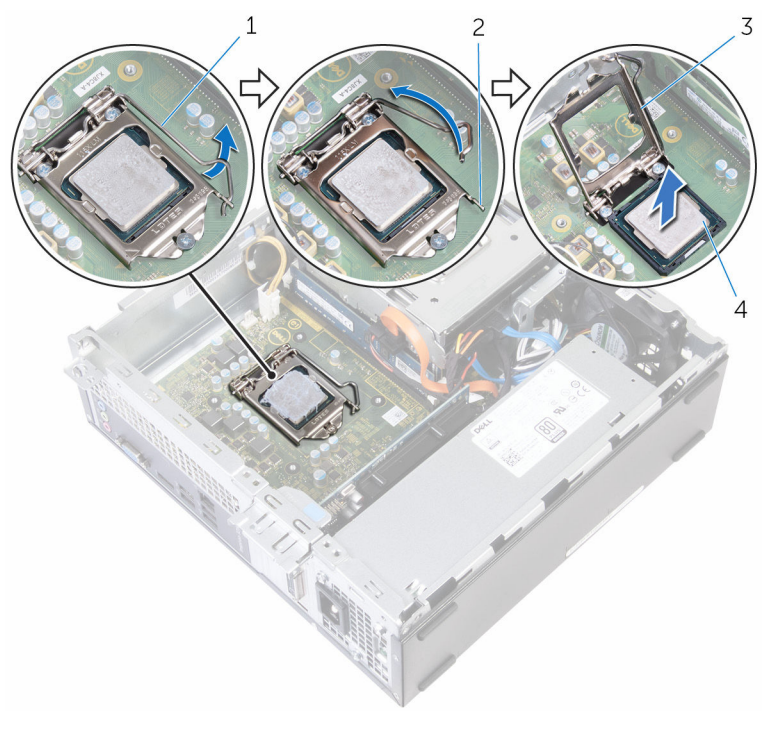

- alavanca de liberação 2 aba de fixação
	-
- tampa do processador 4 processador
	-

# Como recolocar o processador

ATENÇÃO: antes de trabalhar na parte interna do computador, leia as informações de segurança fornecidas com seu computador e siga as etapas descritas em [Antes de trabalhar na parte interna do](#page-8-0)  [computador.](#page-8-0) Após trabalhar na parte interna do computador, siga as instruções descritas em [Após trabalhar na parte interna do](#page-11-0)  [computador.](#page-11-0) Para obter mais informações sobre as melhores práticas de segurança, consulte a página inicial de conformidade normativa em www.dell.com/regulatory\_compliance (em inglês).

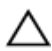

CUIDADO: Se o processador ou o dissipador de calor for substituído, use o atenuador térmico fornecido no kit para garantir que haja condutividade térmica.

### Procedimento

W

NOTA: A graxa térmica original pode ser reutilizada se o processador e o respectivo dissipador de calor originais forem reinstalados juntos. Se o processador ou o respectivo dissipador de calor for substituído, use a almofada térmica fornecida no kit para garantir que haja condutividade térmica.

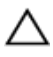

CUIDADO: Para evitar danos permanentes no processador, você deve posicioná-lo corretamente no soquete.

- 1 Certifique-se de que a tampa do processador está totalmente aberta.
- 2 Ajuste os chanfros de alinhamento no processador com as abas de alinhamento correspondentes no soquete.
- **3** Alinhe o canto do pino 1 no processador com o canto do pino 1 no soquete do processador e recoloque o processador em seu respectivo soquete.
- 4 Após o processador estar totalmente encaixado no soquete, feche a tampa do processador, mantendo a alavanca de liberação completamente estendida.

CUIDADO: Certifique-se de que o chanfro da tampa do processador esteja posicionado sob a haste de alinhamento. 5 Gire a alavanca de liberação para baixo e coloque-a sob a aba da tampa do processador.

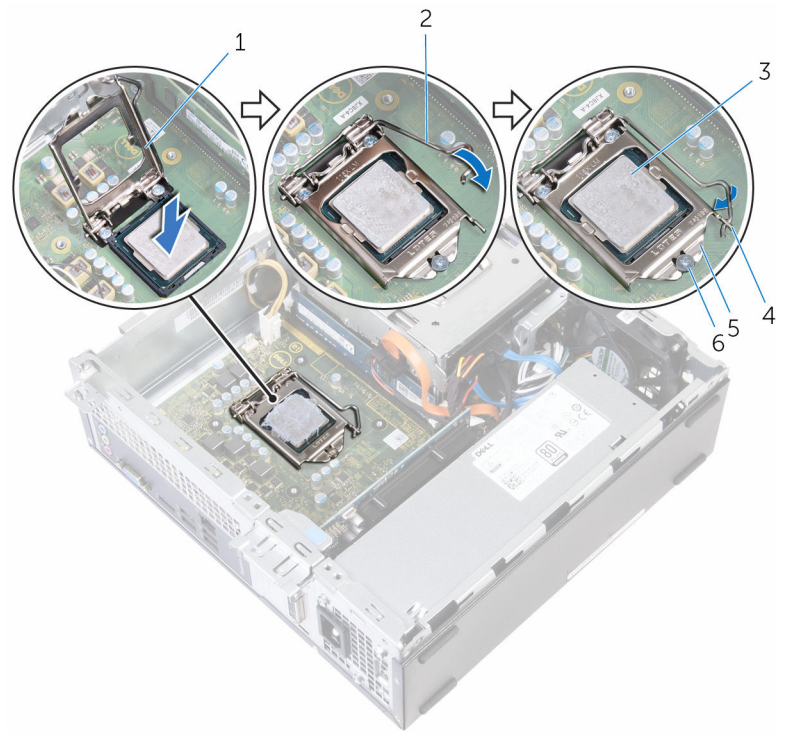

- 1 tampa do processador 2 alavanca de liberação
- 3 processador 4 aba
	-
- 
- 
- 5 tampa do processador 6 haste de alinhamento

- 1 Recoloque o [conjunto do dissipador de calor](#page-33-0).
- 2 Recoloque o [painel frontal.](#page-19-0)
- 3 Recoloque a [tampa do computador.](#page-16-0)

### <span id="page-54-0"></span>Como remover a unidade óptica

 $\bigwedge$  ATENÇÃO: antes de trabalhar na parte interna do computador, leia as informações de segurança fornecidas com seu computador e siga as etapas descritas em [Antes de trabalhar na parte interna do](#page-8-0)  [computador.](#page-8-0) Após trabalhar na parte interna do computador, siga as instruções descritas em Após trabalhar na parte interna do [computador.](#page-11-0) Para obter mais informações sobre as melhores práticas de segurança, consulte a página inicial de conformidade normativa em www.dell.com/regulatory\_compliance (em inglês).

### Pré-requisitos

- 1 Remova a [tampa do computador.](#page-14-0)
- 2 Remova o [painel frontal.](#page-17-0)
- 3 Remova o [conjunto do dissipador de calor](#page-30-0).
- 4 Remova o [gabinete da unidade](#page-44-0).

### Procedimento

- 1 Vire o gabinete da unidade.
- 2 Remova os parafusos que prendem o conjunto da unidade óptica ao gabinete da unidade.

Deslize o conjunto da unidade óptica para fora do gabinete da unidade.

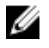

NOTA: Observe a orientação da unidade óptica de forma que você possa recolocá-la corretamente.

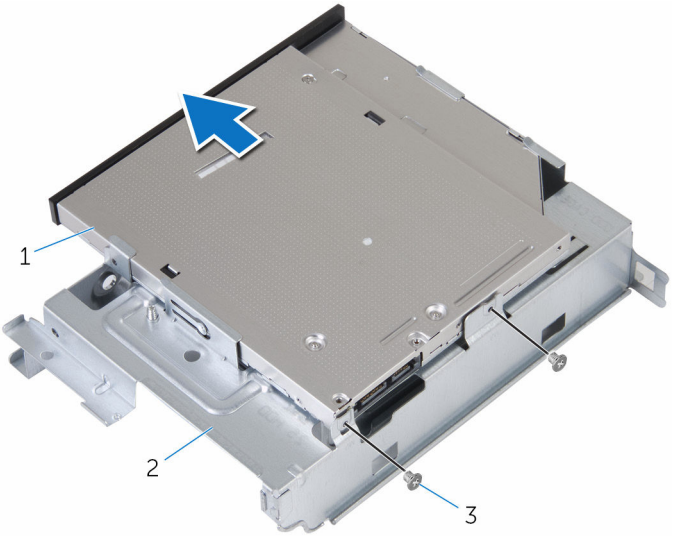

- conjunto da unidade ótica 2 gabinete da unidade
- parafusos (2)

Puxe cuidadosamente a tampa frontal da unidade óptica e remova-a da unidade óptica.

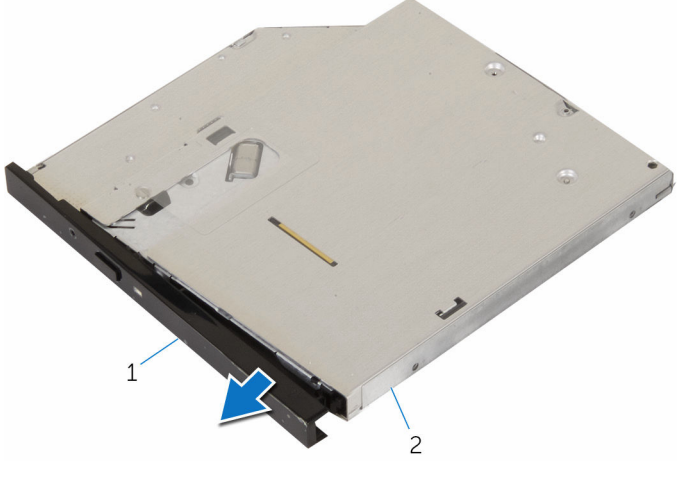

 tampa frontal da unidade óptica unidade óptica

## <span id="page-57-0"></span>Como substituir a unidade ótica

ATENÇÃO: antes de trabalhar na parte interna do computador, leia as informações de segurança fornecidas com seu computador e siga as etapas descritas em [Antes de trabalhar na parte interna do](#page-8-0)  [computador.](#page-8-0) Após trabalhar na parte interna do computador, siga as instruções descritas em Após trabalhar na parte interna do [computador.](#page-11-0) Para obter mais informações sobre as melhores práticas de segurança, consulte a página inicial de conformidade normativa em www.dell.com/regulatory\_compliance (em inglês).

#### Procedimento

- 1 Alinhe as abas da tampa frontal da unidade óptica aos slots e encaixe a tampa frontal.
- 2 Deslize o conjunto da unidade óptica para dentro do gabinete da unidade.
- **3** Recoloque os parafusos que prendem o conjunto da unidade óptica ao gabinete da unidade.

- 1 Recoloque o [gabinete da unidade](#page-49-0).
- 2 Recoloque o [conjunto do dissipador de calor](#page-33-0).
- **3** Recoloque o [painel frontal.](#page-19-0)
- 4 Recoloque a [tampa do computador.](#page-16-0)

## Como remover a bateria de célula tipo moeda

 $\bigwedge$  ATENÇÃO: antes de trabalhar na parte interna do computador, leia as informações de segurança fornecidas com seu computador e siga as etapas descritas em [Antes de trabalhar na parte interna do](#page-8-0)  [computador.](#page-8-0) Após trabalhar na parte interna do computador, siga as instruções descritas em Após trabalhar na parte interna do [computador.](#page-11-0) Para obter mais informações sobre as melhores práticas de segurança, consulte a página inicial de conformidade normativa em www.dell.com/regulatory\_compliance (em inglês).

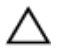

CUIDADO: Remover a bateria de célula tipo moeda restabelece as configurações padrão do BIOS. É recomendável que você anote as configurações do programa de configuração do BIOS antes de retirar a bateria de célula tipo moeda.

### Pré-requisitos

- 1 Remova a [tampa do computador.](#page-14-0)
- 2 Remova o [painel frontal.](#page-17-0)
- **3** Remova o [conjunto do dissipador de calor](#page-30-0).
- 4 Remova o [gabinete da unidade](#page-44-0).

### Procedimento

Com as pontas dos dedos, empurre cuidadosamente a bateria de célula tipo moeda para liberá-la do respectivo soquete.

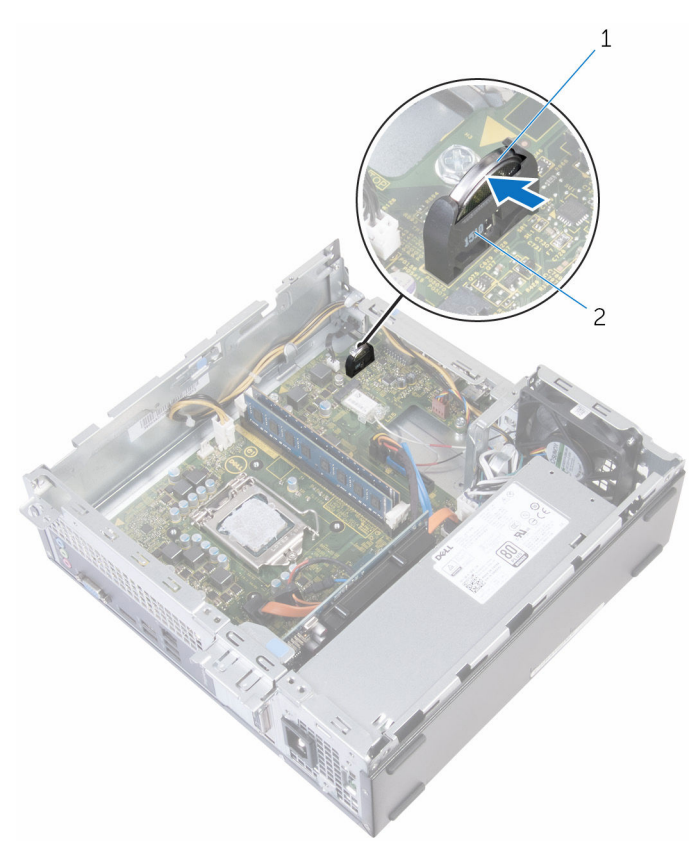

bateria de célula tipo moeda 2 soquete da bateria

## Como recolocar a bateria de célula tipo moeda

 $\bigwedge$  ATENÇÃO: antes de trabalhar na parte interna do computador, leia as informações de segurança fornecidas com seu computador e siga as etapas descritas em [Antes de trabalhar na parte interna do](#page-8-0)  [computador.](#page-8-0) Após trabalhar na parte interna do computador, siga as instruções descritas em Após trabalhar na parte interna do [computador.](#page-11-0) Para obter mais informações sobre as melhores práticas de segurança, consulte a página inicial de conformidade normativa em www.dell.com/regulatory\_compliance (em inglês).

#### Procedimento

Insira a bateria de célula tipo moeda lateralmente no respectivo soquete e encaixe-a no lugar.

- 1 Recoloque o [gabinete da unidade](#page-49-0).
- 2 Recoloque o [conjunto do dissipador de calor](#page-33-0).
- **3** Recoloque o [painel frontal.](#page-19-0)
- 4 Recoloque a [tampa do computador.](#page-16-0)

# <span id="page-61-0"></span>Como remover a placa sem fio

ATENÇÃO: antes de trabalhar na parte interna do computador, leia as informações de segurança fornecidas com seu computador e siga as etapas descritas em [Antes de trabalhar na parte interna do](#page-8-0)  [computador.](#page-8-0) Após trabalhar na parte interna do computador, siga as instruções descritas em [Após trabalhar na parte interna do](#page-11-0)  [computador.](#page-11-0) Para obter mais informações sobre as melhores práticas de segurança, consulte a página inicial de conformidade normativa em www.dell.com/regulatory\_compliance (em inglês).

### Pré-requisitos

- 1 Remova a [tampa do computador.](#page-14-0)
- 2 Remova o [painel frontal.](#page-17-0)
- 3 Remova o [conjunto do dissipador de calor](#page-30-0).
- 4 Remova o [gabinete da unidade](#page-44-0).

### Procedimento

- 1 Remova o parafuso que prende o suporte da placa de rede sem fio à placa de sistema.
- 2 Deslize e remova o suporte da placa de rede sem fio da respectiva placa.
- **3** Desconecte os cabos da antena da placa sem fio.

Deslize e remova a placa sem fio do respectivo slot.

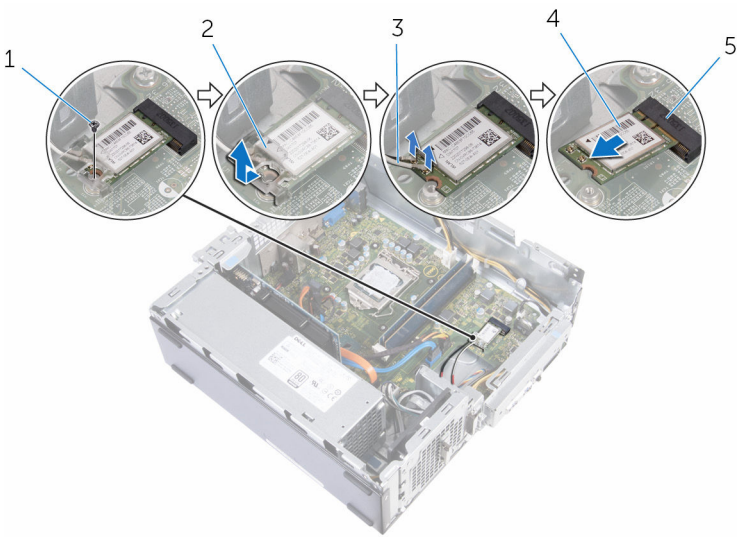

- 
- cabos da antena (2) 4 placa sem fio
- slot da placa sem fio
- parafuso 2 suporte da placa de rede sem fio
	-

### <span id="page-63-0"></span>Como recolocar a placa sem fio

A ATENÇÃO: antes de trabalhar na parte interna do computador, leia as informações de segurança fornecidas com seu computador e siga as etapas descritas em [Antes de trabalhar na parte interna do](#page-8-0)  [computador.](#page-8-0) Após trabalhar na parte interna do computador, siga as instruções descritas em Após trabalhar na parte interna do [computador.](#page-11-0) Para obter mais informações sobre as melhores práticas de segurança, consulte a página inicial de conformidade normativa em www.dell.com/regulatory\_compliance (em inglês).

#### Procedimento

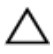

#### CUIDADO: Para evitar danos à placa sem fio, não coloque nenhum cabo sob ela.

- 1 Alinhe o entalhe na placa de rede sem fio com a aba no slot da placa de rede sem fio.
- 2 Insira a placa sem fio no respectivo slot.
- **3** Conecte os cabos da antena à placa sem fio.

A tabela a seguir mostra o esquema de cores cabo-antena para a placa sem fio suportada para o computador.

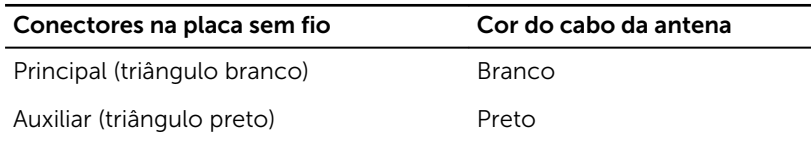

4 Coloque o suporte da placa de rede sem fio na placa de rede sem fio e alinhe o orifício de parafuso no suporte da placa sem fio com o orifício de parafuso na placa de sistema.

5 Substitua o parafuso que prende a placa de rede sem fio à placa do sistema.

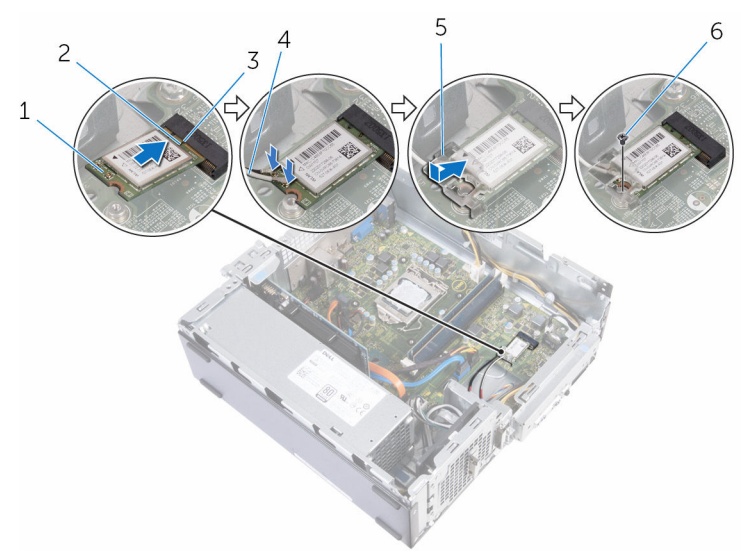

- 1 placa sem fio 2 entalhe
- 
- 5 suporte da placa de rede sem fio
- Pós-requisitos
- 1 Recoloque o [gabinete da unidade](#page-49-0).
- 2 Recoloque o [conjunto do dissipador de calor](#page-33-0).
- **3** Recoloque o [painel frontal.](#page-19-0)
- 4 Recoloque a [tampa do computador.](#page-16-0)
- 
- 3 aba 4 cabos da antena (2)
	- 6 parafuso

### Como remover o ventilador do chassi

 $\bigwedge$  ATENÇÃO: antes de trabalhar na parte interna do computador, leia as informações de segurança fornecidas com seu computador e siga as etapas descritas em [Antes de trabalhar na parte interna do](#page-8-0)  [computador.](#page-8-0) Após trabalhar na parte interna do computador, siga as instruções descritas em Após trabalhar na parte interna do [computador.](#page-11-0) Para obter mais informações sobre as melhores práticas de segurança, consulte a página inicial de conformidade normativa em www.dell.com/regulatory\_compliance (em inglês).

### Pré-requisitos

- 1 Remova a [tampa do computador.](#page-14-0)
- 2 Remova o [painel frontal.](#page-17-0)
- 3 Remova o [conjunto do dissipador de calor](#page-30-0).
- 4 Remova o [gabinete da unidade](#page-44-0).

### Procedimento

- 1 Remova os parafusos que fixam o ventilador ao chassi.
- 2 Desconecte o cabo do ventilador do chassi da placa de sistema.

Remova o ventilador do chassi.

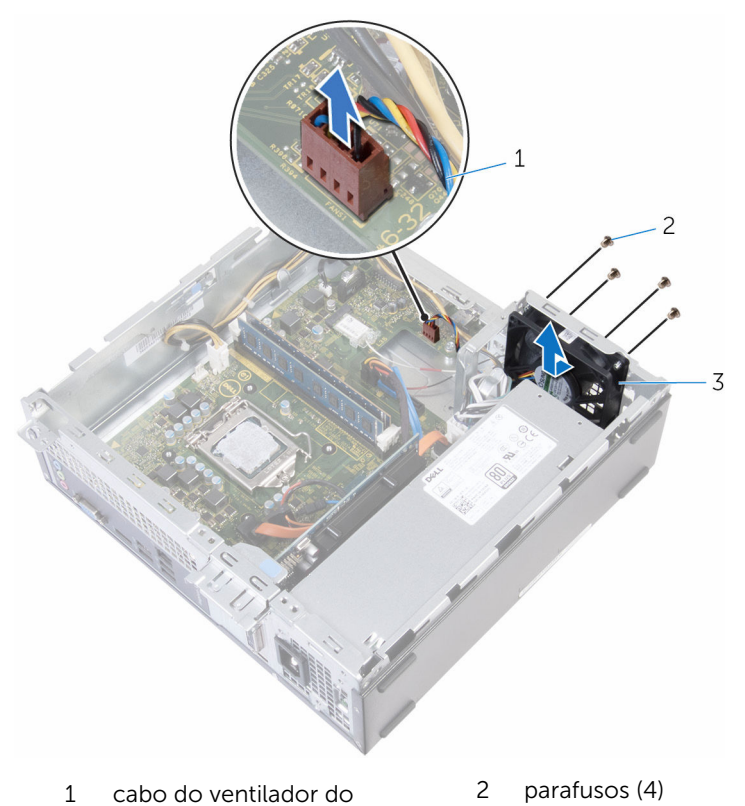

chassi ventilador do chassi

### Como recolocar o ventilador do chassi

 $\bigwedge$  ATENÇÃO: antes de trabalhar na parte interna do computador, leia as informações de segurança fornecidas com seu computador e siga as etapas descritas em [Antes de trabalhar na parte interna do](#page-8-0)  [computador.](#page-8-0) Após trabalhar na parte interna do computador, siga as instruções descritas em Após trabalhar na parte interna do [computador.](#page-11-0) Para obter mais informações sobre as melhores práticas de segurança, consulte a página inicial de conformidade normativa em www.dell.com/regulatory\_compliance (em inglês).

#### Procedimento

- 1 Alinhe os orifícios dos parafusos no ventilador do chassi com os orifícios dos parafusos no chassi.
- 2 Recoloque os parafusos que prendem o ventilador ao chassi.
- **3** Conecte o cabo do ventilador do chassi à placa de sistema.

- 1 Recoloque o [gabinete da unidade](#page-49-0).
- 2 Recoloque o [conjunto do dissipador de calor](#page-33-0).
- **3** Recoloque o [painel frontal.](#page-19-0)
- 4 Recoloque a [tampa do computador.](#page-16-0)

### Como remover os módulos da antena

 $\bigwedge$  ATENÇÃO: antes de trabalhar na parte interna do computador, leia as informações de segurança fornecidas com seu computador e siga as etapas descritas em Antes de trabalhar na parte interna do [computador.](#page-8-0) Após trabalhar na parte interna do computador, siga as instruções descritas em Após trabalhar na parte interna do [computador.](#page-11-0) Para obter mais informações sobre as melhores práticas de segurança, consulte a página inicial de conformidade normativa em www.dell.com/regulatory\_compliance (em inglês).

### Pré-requisitos

- 1 Remova a [tampa do computador.](#page-14-0)
- 2 Remova o [painel frontal.](#page-17-0)
- 3 Remova o [conjunto do dissipador de calor](#page-30-0).
- 4 Remova o [gabinete da unidade](#page-44-0).
- 5 Remova a [placa sem fio](#page-61-0).

### Procedimento

1 Deslize gentilmente os cabos da antena pelo orifício de passagem no chassi.

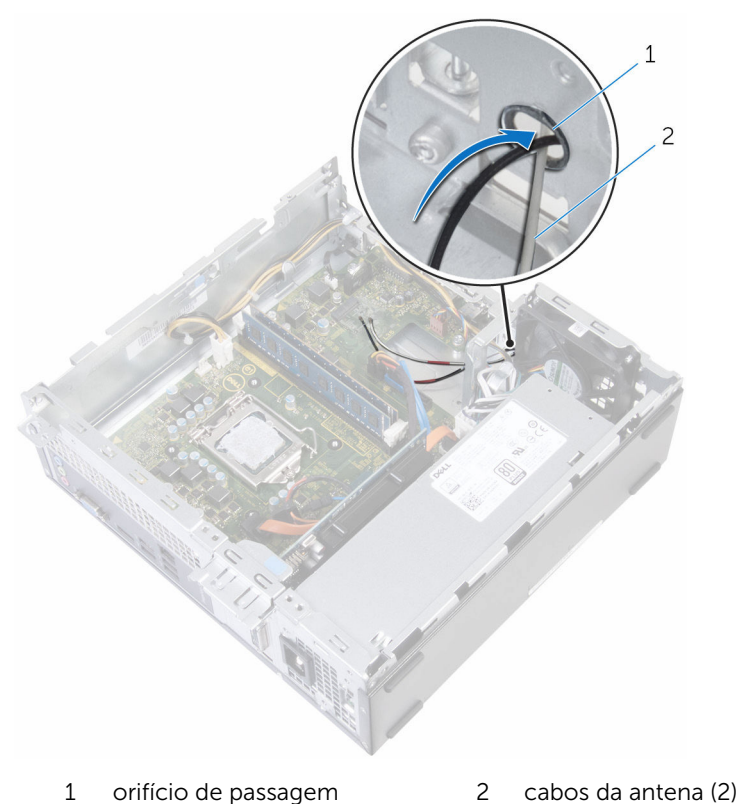

2 Com um estilete plástico, solte cuidadosamente os módulos da antena e remova-os do chassi.

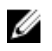

**NOTA:** Observe a localização dos módulos da antena de forma que você possa recolocá-los corretamente depois.

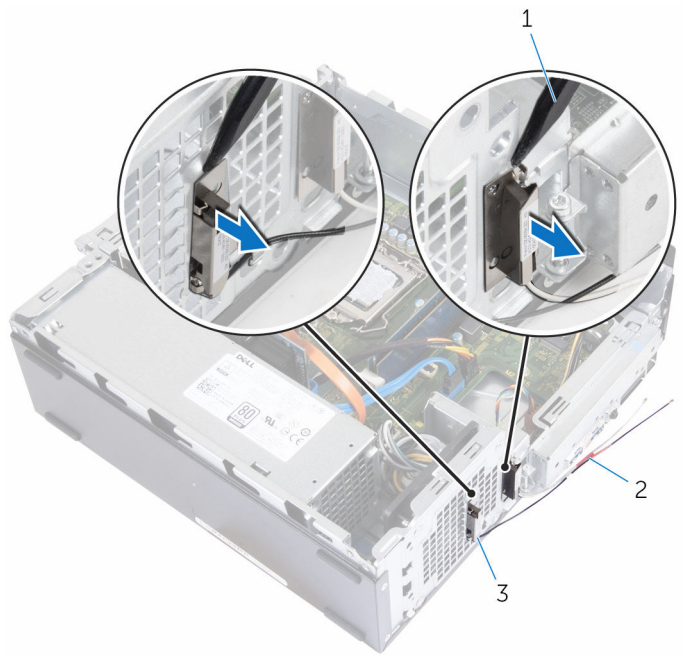

- 1 haste plástica 2 cabos da antena (2)
- 3 módulos da antena (2)

### Como recolocar os módulos da antena

 $\bigwedge$  ATENÇÃO: antes de trabalhar na parte interna do computador, leia as informações de segurança fornecidas com seu computador e siga as etapas descritas em [Antes de trabalhar na parte interna do](#page-8-0)  [computador.](#page-8-0) Após trabalhar na parte interna do computador, siga as instruções descritas em Após trabalhar na parte interna do [computador.](#page-11-0) Para obter mais informações sobre as melhores práticas de segurança, consulte a página inicial de conformidade normativa em www.dell.com/regulatory\_compliance (em inglês).

#### Procedimento

- 1 Cole os módulos da antena ao chassi.
- 2 Deslize os cabos da antena pelo orifício de passagem no chassi.

- 1 Recoloque a [placa de rede sem fio](#page-63-0).
- 2 Recoloque o [gabinete da unidade](#page-49-0).
- **3** Recoloque o [conjunto do dissipador de calor](#page-33-0).
- 4 Recoloque o [painel frontal.](#page-19-0)
- 5 Recoloque a [tampa do computador.](#page-16-0)
## Como remover o módulo do botão liga/desliga

ATENÇÃO: antes de trabalhar na parte interna do computador, leia as informações de segurança fornecidas com seu computador e siga as etapas descritas em [Antes de trabalhar na parte interna do](#page-8-0)  [computador.](#page-8-0) Após trabalhar na parte interna do computador, siga as instruções descritas em Após trabalhar na parte interna do [computador.](#page-11-0) Para obter mais informações sobre as melhores práticas de segurança, consulte a página inicial de conformidade normativa em www.dell.com/regulatory\_compliance (em inglês).

## Pré-requisitos

- 1 Remova a [tampa do computador.](#page-14-0)
- 2 Remova o [painel frontal.](#page-17-0)
- 3 Remova o [conjunto do dissipador de calor](#page-30-0).
- 4 Remova o [gabinete da unidade](#page-44-0).

## Procedimento

- 1 Desconecte o cabo do botão liga/desliga da placa de sistema.
- 2 Usando um estilete plástico, pressione o clipe para baixo na parte superior do módulo do botão liga/desliga para liberá-lo do chassi.
- **3** Usando um estilete plástico, pressione o clipe na parte inferior do módulo do botão liga/desliga para cima.

Deslize o módulo do botão liga/desliga, juntamente com seu cabo, através do encaixe no painel frontal.

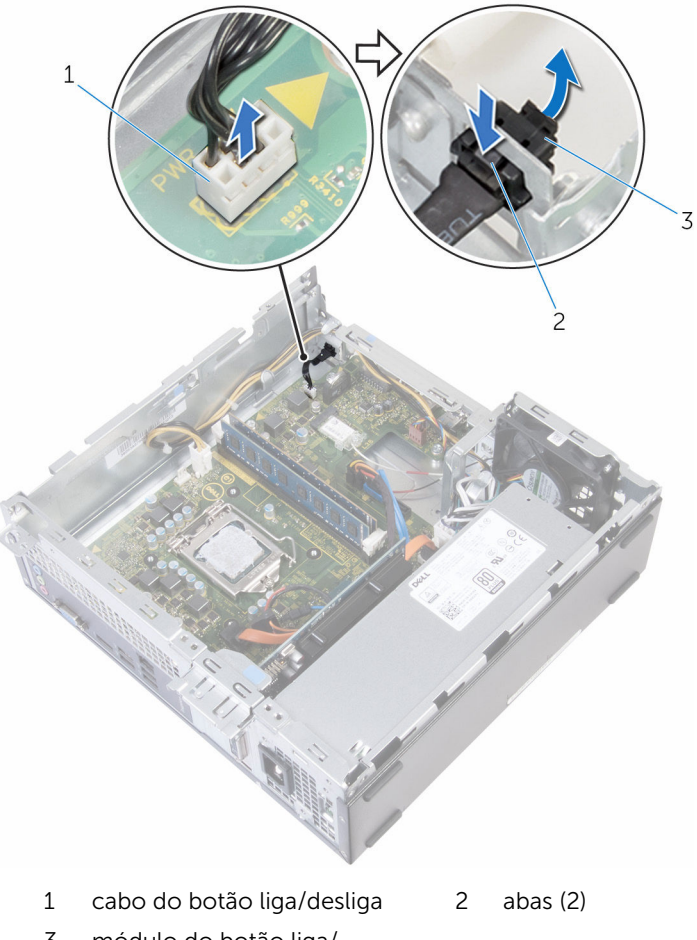

 módulo do botão liga/ desliga

## Como recolocar o módulo do botão liga/desliga

ATENÇÃO: antes de trabalhar na parte interna do computador, leia as informações de segurança fornecidas com seu computador e siga as etapas descritas em [Antes de trabalhar na parte interna do](#page-8-0)  [computador.](#page-8-0) Após trabalhar na parte interna do computador, siga as instruções descritas em Após trabalhar na parte interna do [computador.](#page-11-0) Para obter mais informações sobre as melhores práticas de segurança, consulte a página inicial de conformidade normativa em www.dell.com/regulatory\_compliance (em inglês).

## Procedimento

- 1 Deslize o cabo do botão liga/desliga através do encaixe no chassi.
- 2 Alinhe e pressione o módulo do botão liga/desliga para dentro do encaixe no painel frontal até que os clipes no módulo encaixem no lugar.
- **3** Conecte o cabo da chave liga/desliga à placa de sistema.

### Pós-requisitos

- 1 Recoloque o [gabinete da unidade](#page-49-0).
- 2 Recoloque o [conjunto do dissipador de calor](#page-33-0).
- **3** Recoloque o [painel frontal.](#page-19-0)
- 4 Recoloque a [tampa do computador.](#page-16-0)

## Como remover a unidade da fonte de alimentação

 $\bigwedge$  ATENÇÃO: antes de trabalhar na parte interna do computador, leia as informações de segurança fornecidas com seu computador e siga as etapas descritas em [Antes de trabalhar na parte interna do](#page-8-0)  [computador.](#page-8-0) Após trabalhar na parte interna do computador, siga as instruções descritas em Após trabalhar na parte interna do [computador.](#page-11-0) Para obter mais informações sobre as melhores práticas de segurança, consulte a página inicial de conformidade normativa em www.dell.com/regulatory\_compliance (em inglês).

## Pré-requisitos

- 1 Remova a [tampa do computador.](#page-14-0)
- 2 Remova o [painel frontal.](#page-17-0)
- 3 Remova o [conjunto do dissipador de calor](#page-30-0).
- 4 Remova o [gabinete da unidade](#page-44-0).

## Procedimento

1 Pressione os clipes de fixação e desconecte os cabos de alimentação da placa de sistema.

2 Tome nota do encaminhamento e remova os cabos de alimentação das guias de encaminhamento.

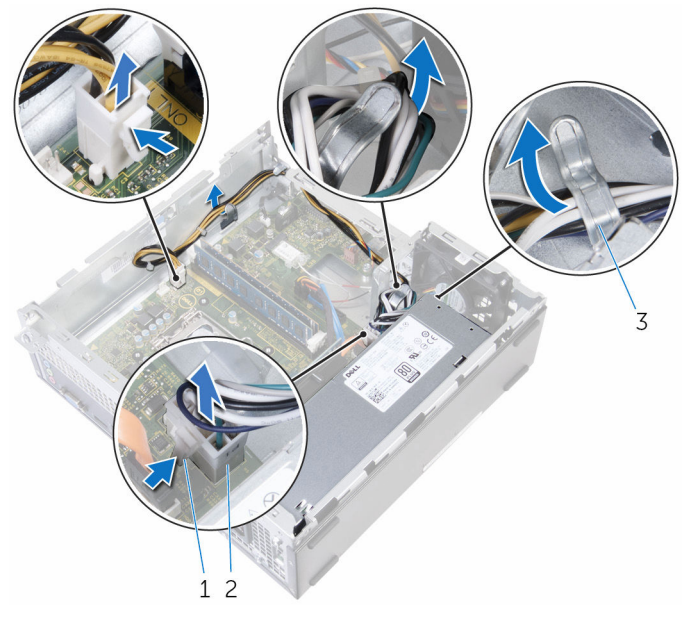

- clipes de segurança (2) 2 cabo de alimentação
- guias de encaminhamento
- Remova os parafusos que fixam a unidade da fonte de alimentação ao chassi.
- Pressione a presilha e solte a unidade da fonte de alimentação do chassi.

Deslize e remova a unidade da fonte de alimentação do chassi.

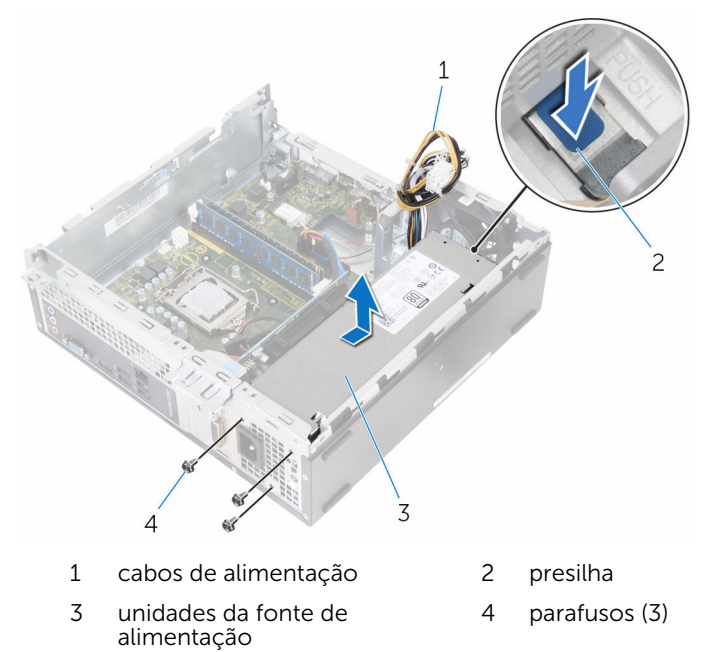

## Como recolocar a fonte de alimentação.

 $\bigwedge$  ATENÇÃO: antes de trabalhar na parte interna do computador, leia as informações de segurança fornecidas com seu computador e siga as etapas descritas em [Antes de trabalhar na parte interna do](#page-8-0)  [computador.](#page-8-0) Após trabalhar na parte interna do computador, siga as instruções descritas em Após trabalhar na parte interna do [computador.](#page-11-0) Para obter mais informações sobre as melhores práticas de segurança, consulte a página inicial de conformidade normativa em www.dell.com/regulatory\_compliance (em inglês).

### Procedimento

- 1 Deslize a fonte de alimentação em direção à traseira do chassi.
- 2 Alinhe os orifícios de parafusos na fonte de alimentação com os orifícios de parafusos no chassi.
- 3 Recoloque os parafusos que fixam a unidade da fonte de alimentação ao chassi.
- 4 Passe os cabos de alimentação através da quia de encaminhamento e conecte-os na placa de sistema.
- **5** Feche o chassi lateral.

### Pós-requisitos

- 1 Recoloque o [gabinete da unidade](#page-49-0).
- 2 Recoloque o [conjunto do dissipador de calor](#page-33-0).
- **3** Recoloque o [painel frontal.](#page-19-0)
- 4 Recoloque a [tampa do computador.](#page-16-0)

## Como remover a placa de sistema

 $\bigwedge$  ATENÇÃO: antes de trabalhar na parte interna do computador, leia as informações de segurança fornecidas com seu computador e siga as etapas descritas em [Antes de trabalhar na parte interna do](#page-8-0)  [computador.](#page-8-0) Após trabalhar na parte interna do computador, siga as instruções descritas em Após trabalhar na parte interna do [computador.](#page-11-0) Para obter mais informações sobre as melhores práticas de segurança, consulte a página inicial de conformidade normativa em www.dell.com/regulatory\_compliance (em inglês).

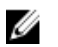

NOTA: A Etiqueta de serviço do computador está localizada na placa de sistema. Você deve inserir a Etiqueta de Serviço no programa de configuração do BIOS depois de recolocar a placa de sistema.

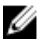

NOTA: A recolocação da placa de sistema remove quaisquer alterações feitas ao BIOS usando o programa de configuração do BIOS. Você deve fazer as alterações desejadas novamente depois de recolocar a placa de sistema.

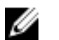

NOTA: Antes de desconectar os cabos da placa de sistema, observe a localização dos conectores para reconectá-los corretamente após recolocar a placa de sistema.

## Pré-requisitos

- 1 Remova a [tampa do computador.](#page-14-0)
- 2 Remova o [painel frontal.](#page-17-0)
- **3** Remova o [conjunto do dissipador de calor](#page-30-0).
- 4 Remova o [gabinete da unidade](#page-44-0).
- 5 Remova o [módulo de memória](#page-34-0).
- 6 Remova a [placa sem fio](#page-61-0).
- 7 Remova a [placa gráfica.](#page-41-0)

## Procedimento

- 1 Desconecte o cabo do botão liga/desliga, o cabo de dados da unidade de disco rígido, o cabo de dados da unidade óptica e cabo de alimentação das unidades de disco rígido e óptica da placa de sistema.
- 2 Remova o parafuso que prende o painel frontal ao chassi.

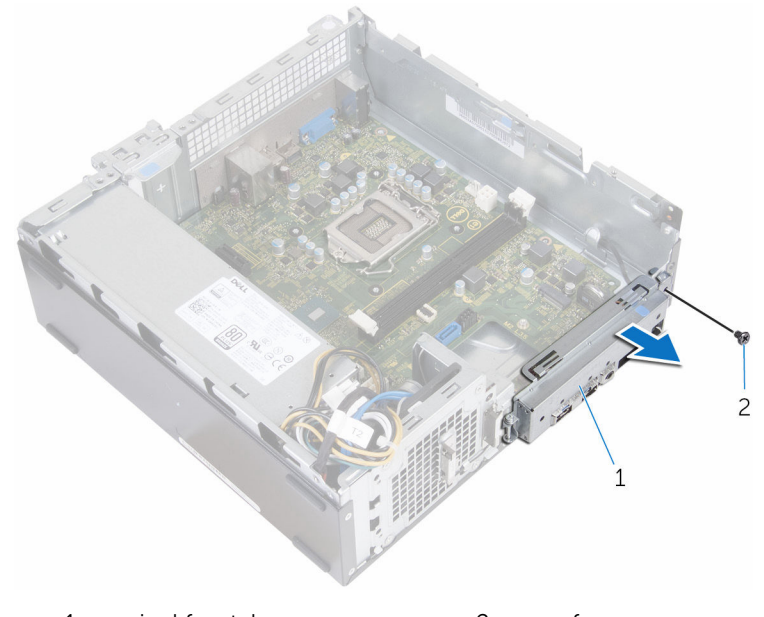

1 painel frontal 2 parafuso

- 3 Pressione a aba para baixo para soltar o painel frontal do chassi e, em seguida, gire-o para fora.
- 4 Remova os parafusos que prendem a placa de sistema ao chassi.

Começando pela parte traseira do chassi, levante e deslize a placa de sistema para fora do chassi.

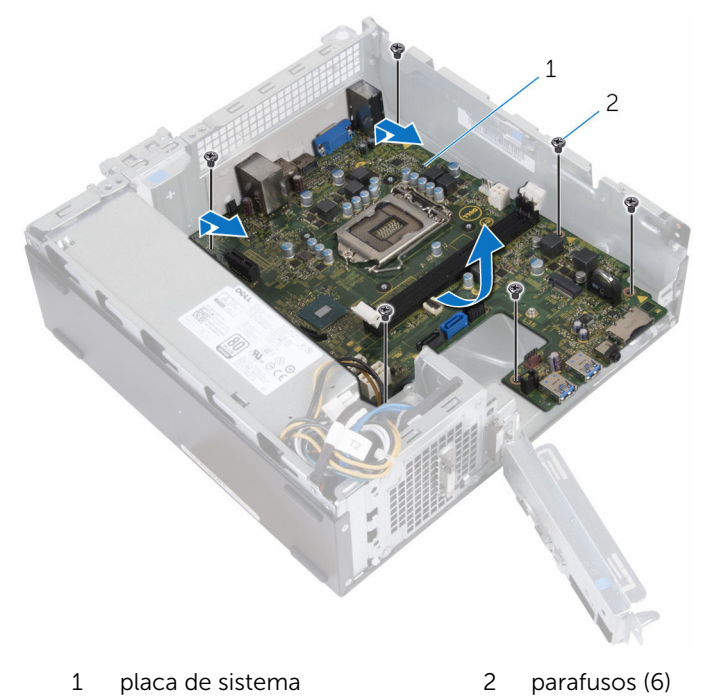

## Como recolocar a placa de sistema

 $\bigwedge$  ATENÇÃO: antes de trabalhar na parte interna do computador, leia as informações de segurança fornecidas com seu computador e siga as etapas descritas em [Antes de trabalhar na parte interna do](#page-8-0)  [computador.](#page-8-0) Após trabalhar na parte interna do computador, siga as instruções descritas em Após trabalhar na parte interna do [computador.](#page-11-0) Para obter mais informações sobre as melhores práticas de segurança, consulte a página inicial de conformidade normativa em www.dell.com/regulatory\_compliance (em inglês).

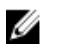

NOTA: A Etiqueta de serviço do computador está localizada na placa de sistema. Você deve inserir a Etiqueta de Serviço no programa de configuração do BIOS depois de recolocar a placa de sistema.

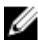

NOTA: A recolocação da placa de sistema remove quaisquer alterações feitas ao BIOS usando o programa de configuração do BIOS. Você deve fazer as alterações desejadas novamente depois de recolocar a placa de sistema.

### Procedimento

- 1 Deslize as portas na placa de sistema para dentro dos encaixes na parte traseira do chassi e coloque cuidadosamente a placa de sistema no chassi.
- 2 Alinhe os orifícios dos parafusos na placa de sistema com os orifícios dos parafusos no chassi.
- **3** Recoloque os parafusos que fixam a placa do sistema ao chassi.
- 4 Feche o painel frontal e alinhe o orifício de parafuso no painel frontal com o orifício de parafuso no chassi.
- 5 Recoloque o parafuso que prende o painel frontal ao chassi.
- 6 Conecte o cabo do botão liga/desliga, o cabo de dados da unidade de disco rígido, o cabo de dados da unidade óptica e cabo de alimentação das unidades de disco rígido e óptica à placa de sistema.

## Pós-requisitos

1 Recoloque a [placa gráfica](#page-43-0).

- 2 Recoloque a [placa de rede sem fio](#page-63-0).
- 3 Recoloque o [módulo da memória](#page-39-0).
- 4 Recoloque o [gabinete da unidade](#page-49-0).
- 5 Recoloque o [conjunto do dissipador de calor](#page-33-0).
- 6 Recoloque o [painel frontal.](#page-19-0)
- 7 Recoloque a [tampa do computador.](#page-16-0)

## Programa de configuração do BIOS

## Visão geral

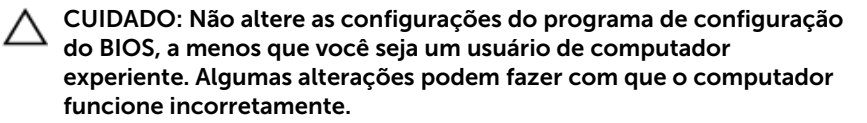

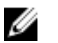

NOTA: Antes de alterar o programa de configuração do BIOS, recomenda-se que você anote as informações da tela do programa de configuração do BIOS para referência futura.

Use o programa de configuração do BIOS para:

- Obter informações sobre o hardware instalado em seu computador, como a quantidade de memória RAM, o tamanho da unidade de disco rígido e assim por diante.
- Alterar as informações de configuração do sistema.
- Definir ou alterar uma opção selecionável pelo usuário, como a senha do usuário, tipo da unidade de disco rígido instalada, habilitar ou desabilitar os dispositivos de base e assim por diante.

#### Como entrar no programa de configuração do BIOS

- 1 Lique (ou reinicie) o computador.
- 2 Durante o POST, quando o logotipo da DELL aparecer, aguarde que o aviso F2 apareça e depois pressione imediatamente F2.
	-

**NOTA:** O aviso F2 indica que o teclado foi inicializado. Esse aviso pode aparecer muito rapidamente. Portanto, você precisa estar muito atento para vê-lo e pressionar a F2. Se pressionar F2 antes de receber o aviso, esta ação será perdida. Se esperar demais e o logotipo do sistema operacional aparecer, continue aguardando até visualizar a área de trabalho do sistema operacional. Em seguida, desligue o computador e tente novamente.

#### Como eliminar senhas esquecidas

ATENÇÃO: antes de trabalhar na parte interna do computador, leia as informações de segurança fornecidas com seu computador e siga as etapas descritas em Antes de trabalhar na parte interna do [computador.](#page-8-0) Após trabalhar na parte interna do computador, siga as instruções descritas em [Após trabalhar na parte interna do](#page-11-0)  [computador.](#page-11-0) Para obter mais informações sobre as melhores práticas de segurança, consulte a página inicial de conformidade normativa em www.dell.com/regulatory\_compliance (em inglês).

#### Pré-requisitos

Remova a [tampa do computador.](#page-14-0)

#### Procedimento

- 1 Remova o plugue do jumper dos pinos  $2 \text{ e } 3 \text{ e }$  cologue-o nos pinos  $1 \text{ e } 2$ .
- 2 Aguarde 5 segundos.
- **3** Remova o plugue do jumper dos pinos  $1 \text{ e } 2 \text{ e }$  cologue-o nos pinos  $2 \text{ e } 3$ .

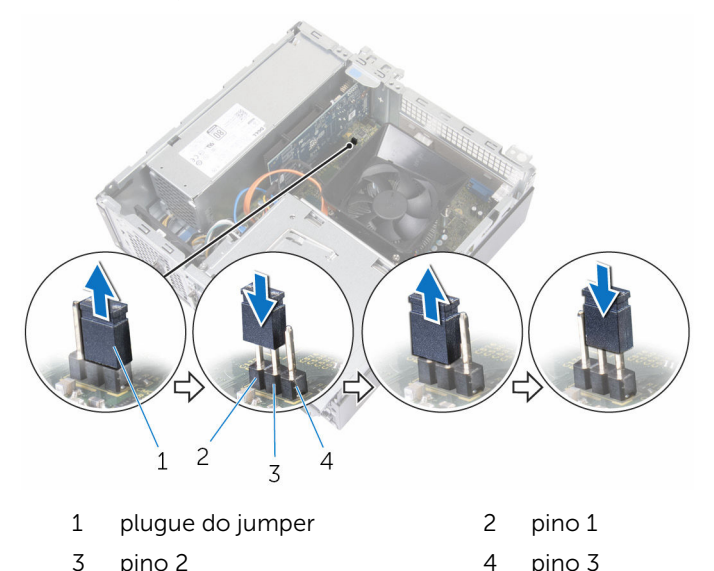

#### Pós-requisitos

Recoloque a [tampa do computador.](#page-16-0)

## Como limpar as configurações do CMOS

ATENÇÃO: antes de trabalhar na parte interna do computador, leia as informações de segurança fornecidas com seu computador e siga as etapas descritas em [Antes de trabalhar na parte interna do](#page-8-0)  [computador.](#page-8-0) Após trabalhar na parte interna do computador, siga as instruções descritas em [Após trabalhar na parte interna do](#page-11-0)  [computador.](#page-11-0) Para obter mais informações sobre as melhores práticas de segurança, consulte a página inicial de conformidade normativa em www.dell.com/regulatory\_compliance (em inglês).

#### Pré-requisitos

Remova a [tampa do computador.](#page-14-0)

#### **Procedimento**

- 1 Remova o plugue do jumper dos pinos  $2 \text{ e } 3 \text{ e }$  coloque-o nos pinos  $1 \text{ e } 2$ .
- 2 Aguarde 5 segundos.

Remova o plugue do jumper dos pinos 1 e 2 e coloque-o nos pinos 2 e 3.

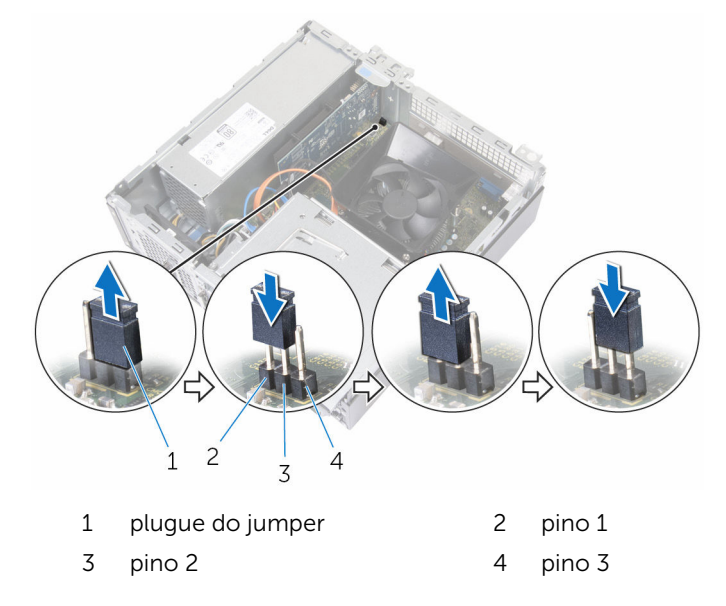

#### Pós-requisitos

Recoloque a [tampa do computador.](#page-16-0)

# Como atualizar o BIOS

Pode ser preciso atualizar o BIOS quando uma atualização estiver disponível ou após a substituição da placa de sistema. Para atualizar o BIOS:

- 1 Lique o computador.
- 2 Acesse www.dell.com/support (em inglês).
- 3 Clique em Suporte a produtos, digite a Etiqueta de serviço do seu computador e clique em Enviar.

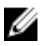

NOTA: Se você não tiver a etiqueta de serviço, use o recurso de detecção automática ou procure manualmente no seu modelo de computador.

- 4 Clique em Drivers & Downloads (drivers e downloads).
- 5 Selecione o sistema operacional instalado no computador.
- 6 Role a página para baixo e expanda o **BIOS**.
- 7 Clique em Download do arquivo para baixar a versão mais recente do BIOS para seu computador.
- 8 Salve o arquivo e, assim que o download estiver concluído, naveque até a pasta onde você salvou o arquivo de atualização do BIOS.
- 9 Clique duas vezes no ícone do arquivo de atualização do BIOS e siga as instruções na tela.

## Como obter ajuda e como entrar em contato com a Dell

### Recursos de auto-ajuda

Você pode obter informações e ajuda sobre produtos e serviços da Dell, usando estes recursos de auto-ajuda:

Informações sobre produtos e serviços da Dell

Windows 8.1 e Windows 10 Aplicativo Dell Help & Support

Como acessar a ajuda no Windows 8, No Windows Search, digite Ajuda e no Windows 8.1 e no Windows 10

Ajuda online para sistema operacional

Informações sobre solução de problemas, manuais de usuário, instruções de configuração, especificações do produto, blogs de ajuda técnica, drivers, atualizações de software, e assim por diante

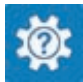

www.dell.com

Windows 10 **Aplicativo Get started** 

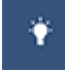

Windows 8.1 Aplicativo Help + Tips

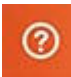

Suporte e pressione Enter.

Como acessar a ajuda no Windows 7 Clique em Iniciar  $\rightarrow$  Ajuda e suporte.

www.dell.com/support/windows www.dell.com/support/linux

www.dell.com/support

Saiba mais sobre o sistema operacional, configurar e usar o computador, backup de dados, diagnóstico, e assim por diante. Consulte *Eu e meu Dell* em www.dell.com/support/manuals (em inglês).

### Como entrar em contato com a Dell

Para entrar em contato com a Dell para tratar de assuntos de vendas, suporte técnico ou questões de atendimento ao cliente, consulte www.dell.com/ contactdell.

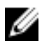

NOTA: A disponibilidade varia de acordo com o país e com o produto, e alguns serviços podem não estar disponíveis em seu país.

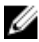

NOTA: Se não tiver uma conexão Internet ativa, você pode encontrar as informações de contato na sua fatura, nota de expedição, nota de compra ou no catálogo de produtos Dell.